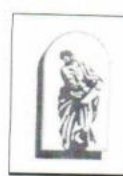

### МИНОБРНАУКИ РОССИИ

Федеральное государственное бюджетное образовательное учреждение высшего образования «Владивостокский государственный университет экономики и сервиса»

> ОБНОВЛЕНО для набора 2019г. Зам. Директора по УР  $2020r$

# РАБОЧАЯ ПРОГРАММА УЧЕБНОЙ ДИСЦИПЛИНЫ

# ЕН.02. ИНФОРМАЦИОННЫЕ ТЕХНОЛОГИИ В

ПРОФЕССИОНАЛЬНОЙ ДЕЯТЕЛЬНОСТИ

38.02.04 Коммерция (по отраслям)

Базовый уровень подготовки

Очная форма обучения

Уссурийск 2020

Рабочая программа учебной дисциплины разработана на основе Федерального образовательного стандарта по специальности среднего государственного профессионального образования программы подготовки специалистов среднего звена (УСО) 38.02.04 Коммерция (по отраслям), утвержденного приказом Министерства образования и науки Р.Ф. от 15 мая 2014 г. № 539.

Разработана:

Косиенко О.А., преподаватель филиала ФГБОУ ВО «ВГУЭС» в г. Уссурийске

Рассмотрена на заседании ЦМК экономических, математических, общих естественнонаучных и правовых дисциплин естественнонаучных в правовый 220 г.<br>Протокол № 2 от «16 » Сер. 3030 г.<br>Председатель ЦМК

Басалюк Т.Г.

# СОДЕРЖАНИЕ

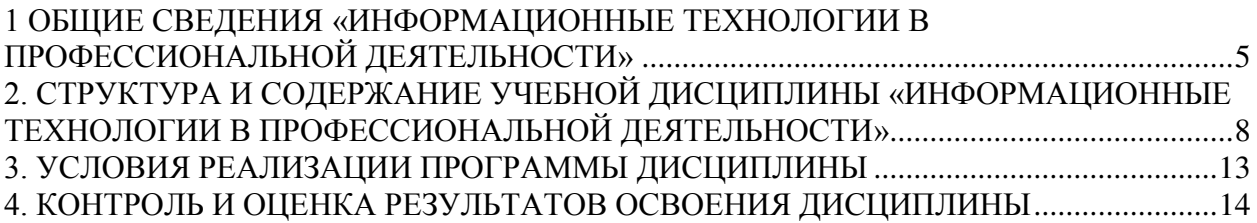

#### <span id="page-3-0"></span>ОБШИЕ СВЕДЕНИЯ «ИНФОРМАЦИОННЫЕ ТЕХНОЛОГИИ  $\mathbf{1}$ <sub>R</sub> ПРОФЕССИОНАЛЬНОЙ ДЕЯТЕЛЬНОСТИ»

#### $1.1.$ Место дисциплины в структуре ППССЗ

Учебная «Информационные технологии в лиспиплина профессиональной лисниплинам математического обшего леятельности» приналлежит  $\overline{\mathbf{k}}$  $\overline{M}$ естественнонаучного цикла.

#### $1.2.$ Требования к результатам освоения учебной дисциплины

#### Базовая часть

С целью реализации требований работодателей и ориентации профессиональной подготовки под конкретное рабочее место, обучающийся в рамках овладения указанным видом профессиональной деятельности должен:

- уметь:

- $1)$ использовать информационные ресурсы для поиска и хранения информации;
- $(2)$ обрабатывать текстовую и табличную информацию;
- $3)$ использовать деловую графику и мультимедиа-информацию;
- $4)$ создавать презентации;
- $5)$ применять антивирусные средства защиты информации;
- $6)$ (интерпретировать) интерфейс специализированного читать программного обеспечения, находить контекстную помощь, работать с документацией;
- 7) применять специализированное программное обеспечение для сбора, хранения и обработки информации в соответствии с изучаемыми профессиональными модулями;
- 8) пользоваться автоматизированными системами делопроизводства;
- 9) применять методы и средства защиты информации.

- знать

- методы и средства обработки, хранения, передачи и накопления 1) основные информации; компьютера;
- $(2)$ основные компоненты компьютерных сетей, принципы пакетной передачи данных, организацию межсетевого взаимодействия;
- $3)$ назначение и принципы использования системного и программного обеспечения;
- $4)$ технологию поиска информации в информационно-коммуникационной сети «Интернет» (далее - сеть Интернет);
- $5)$ принципы защиты информации от несанкционированного доступа;
- $6)$ правовые аспекты использования информационных технологий и программного обеспечения:
- $7)$ основные понятия автоматизированной обработки информации;
- 8) направления автоматизации бухгалтерской деятельности;
- 9) назначение, принципы организации и эксплуатации бухгалтерских информационных систем;

10) основные угрозы и методы обеспечения информационной безопасности. Вариативная часть – не предусмотрено

Содержание дисциплины должно быть ориентировано на подготовку студентов к освоению профессиональных модулей ППССЗ по специальности СПО 38.02.04 Коммерция (по отраслям) и овладению профессиональными компетенциями (ПК):

ПК 1.2 – На своём участке работы управлять товарными запасами и потоками, организовывать работу на складе, размещать товарные запасы на хранение.

ПК 2.1 – Использовать данные бухгалтерского учёта для контроля результатов и планирования коммерческой деятельности, проводить учёт товаров (сырья, материалов, продукции, тары, других материальных ценностей) и участвовать в их инвентаризации.

ПК 2.2 - Оформлять, проверять правильность составления, обеспечивать хранение организационно-распорядительных, товаросопроводительных и иных необходимых документов с использованием автоматизированных систем.

ПК 2.4 – Определять основные экономические показатели работы организации, цены, заработную плату.

В процессе освоения дисциплины у студентов должны формировать общие компетенции (ОК):

ОК 4. – Осуществлять поиск и использование информации, необходимой для эффективного выполнения профессиональных задач, профессионального и личностного развития.

ОК 5. – Использовать информационно-коммуникационные технологии в профессиональной деятельности.

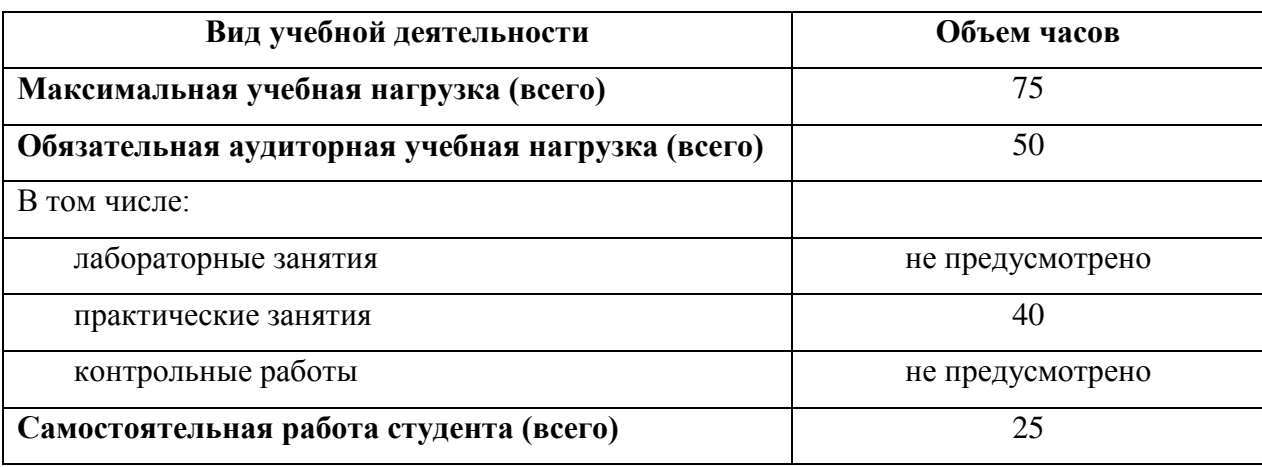

#### **1.3. Объем учебной дисциплины и виды учебной работы**

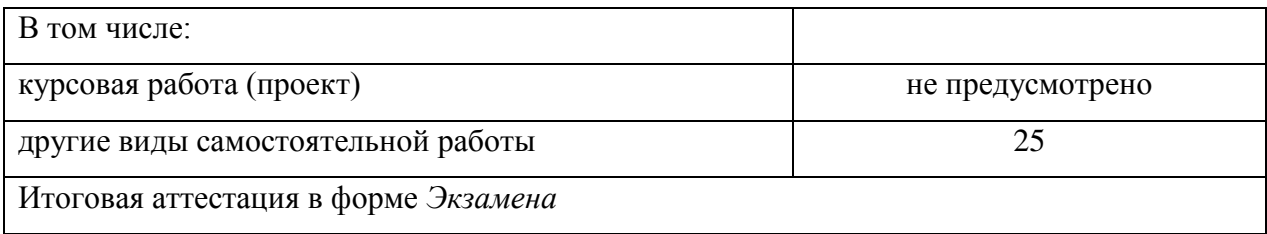

# 2. СТРУКТУРА И СОДЕРЖАНИЕ УЧЕБНОЙ ДИСЦИПЛИНЫ «ИНФОРМАЦИОННЫЕ ТЕХНОЛОГИИ В ПРОФЕССИОНАЛЬНОЙ ДЕЯТЕЛЬНОСТИ»

# **2.1 Тематический план и содержание**

<span id="page-6-0"></span>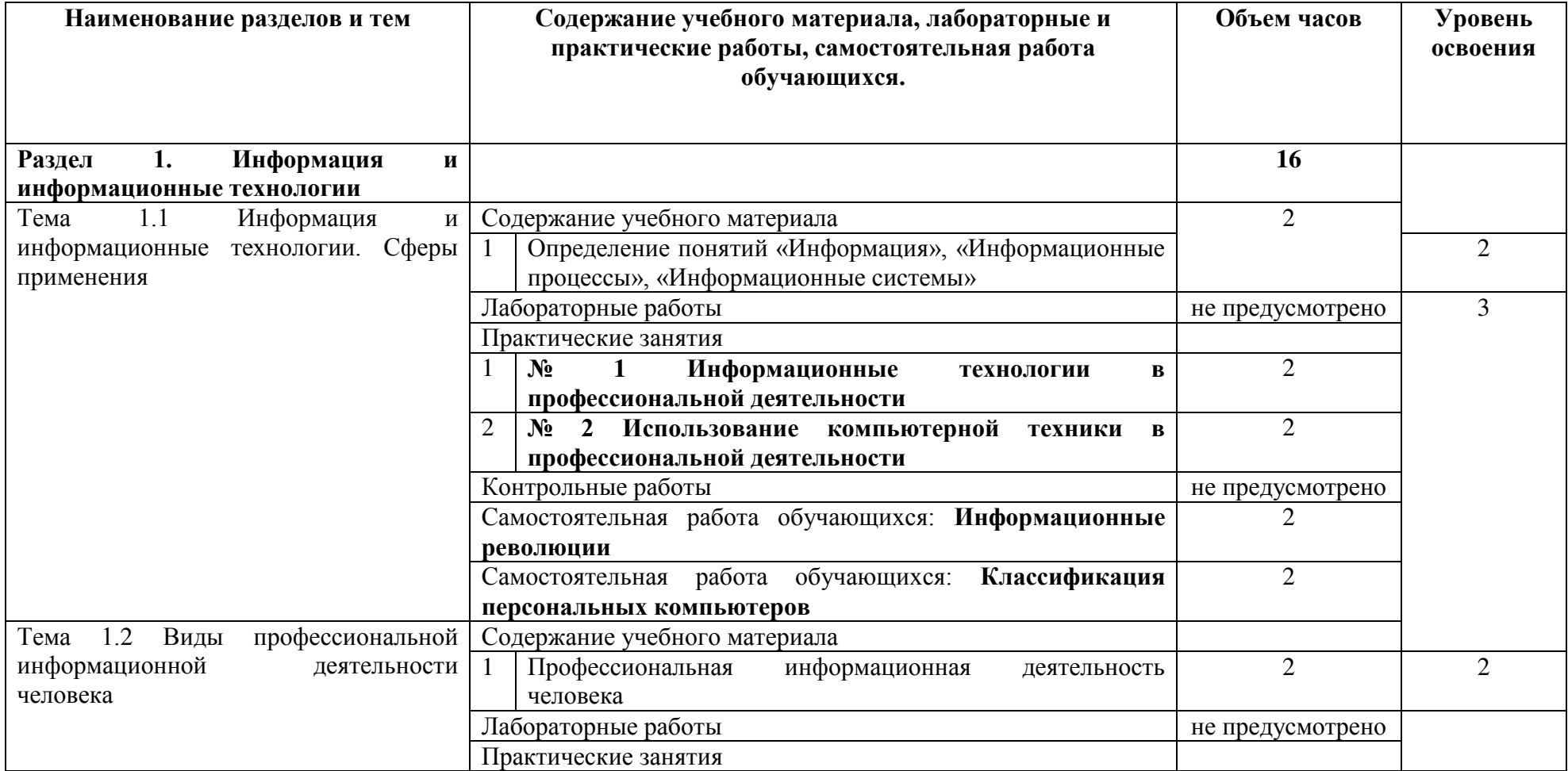

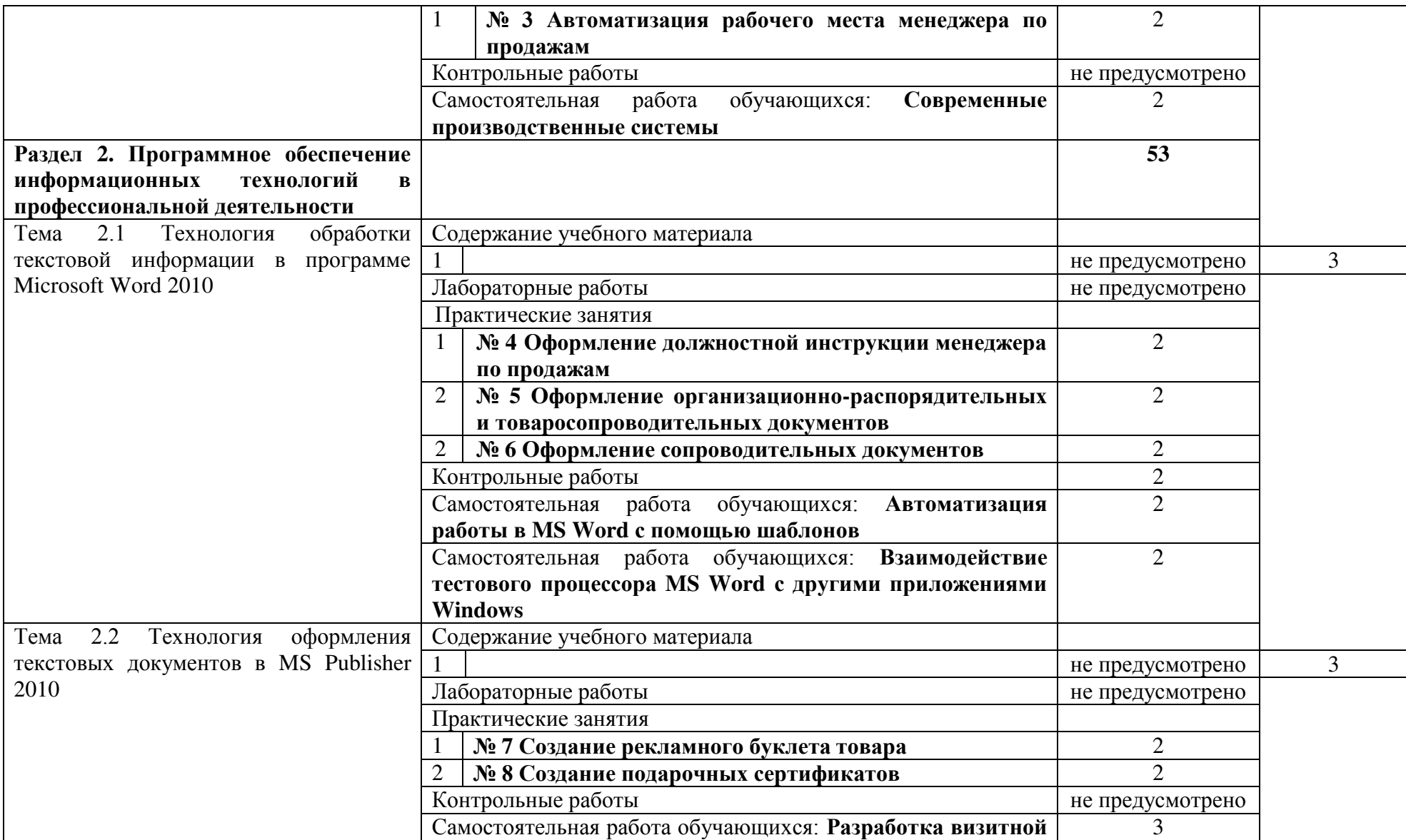

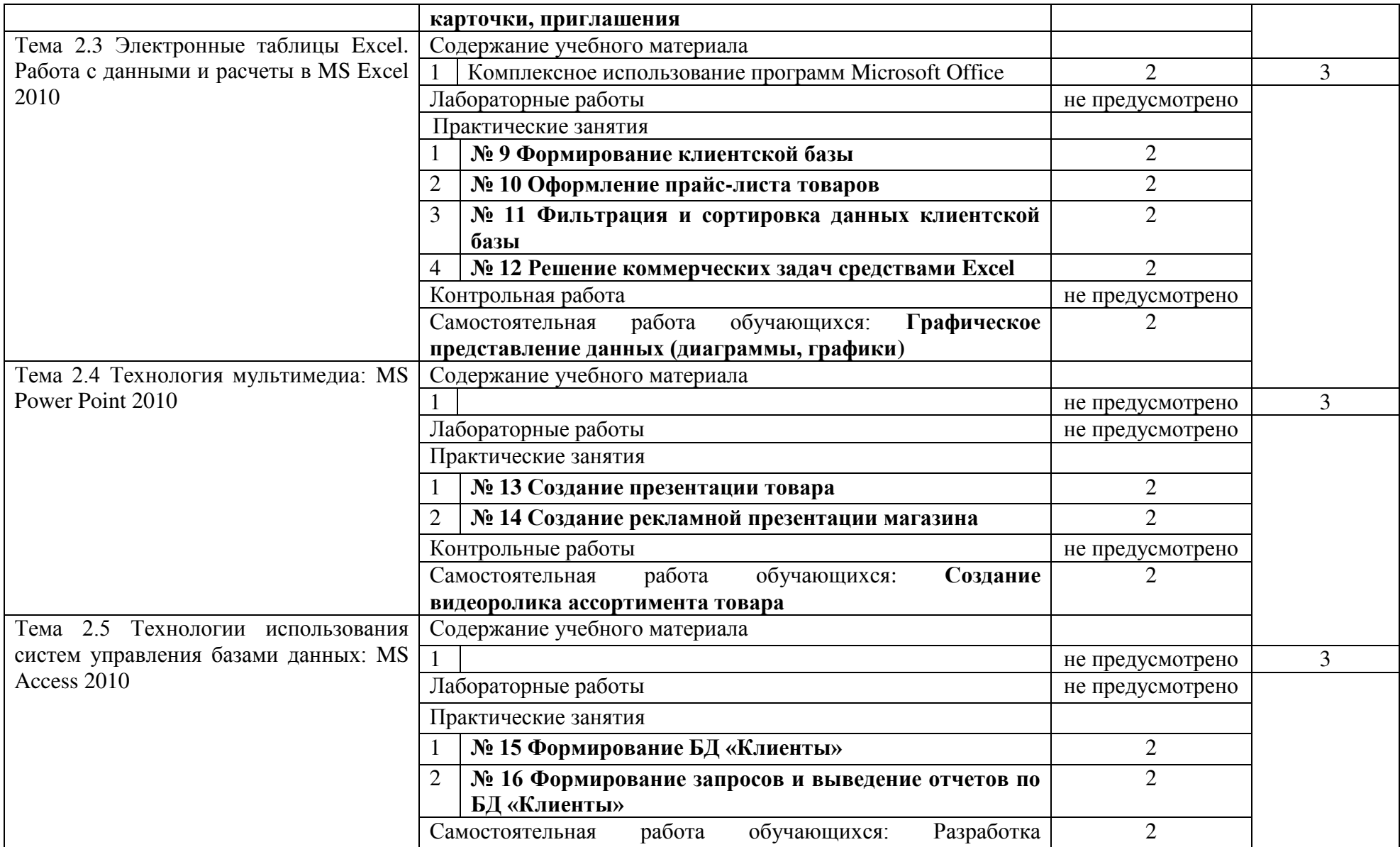

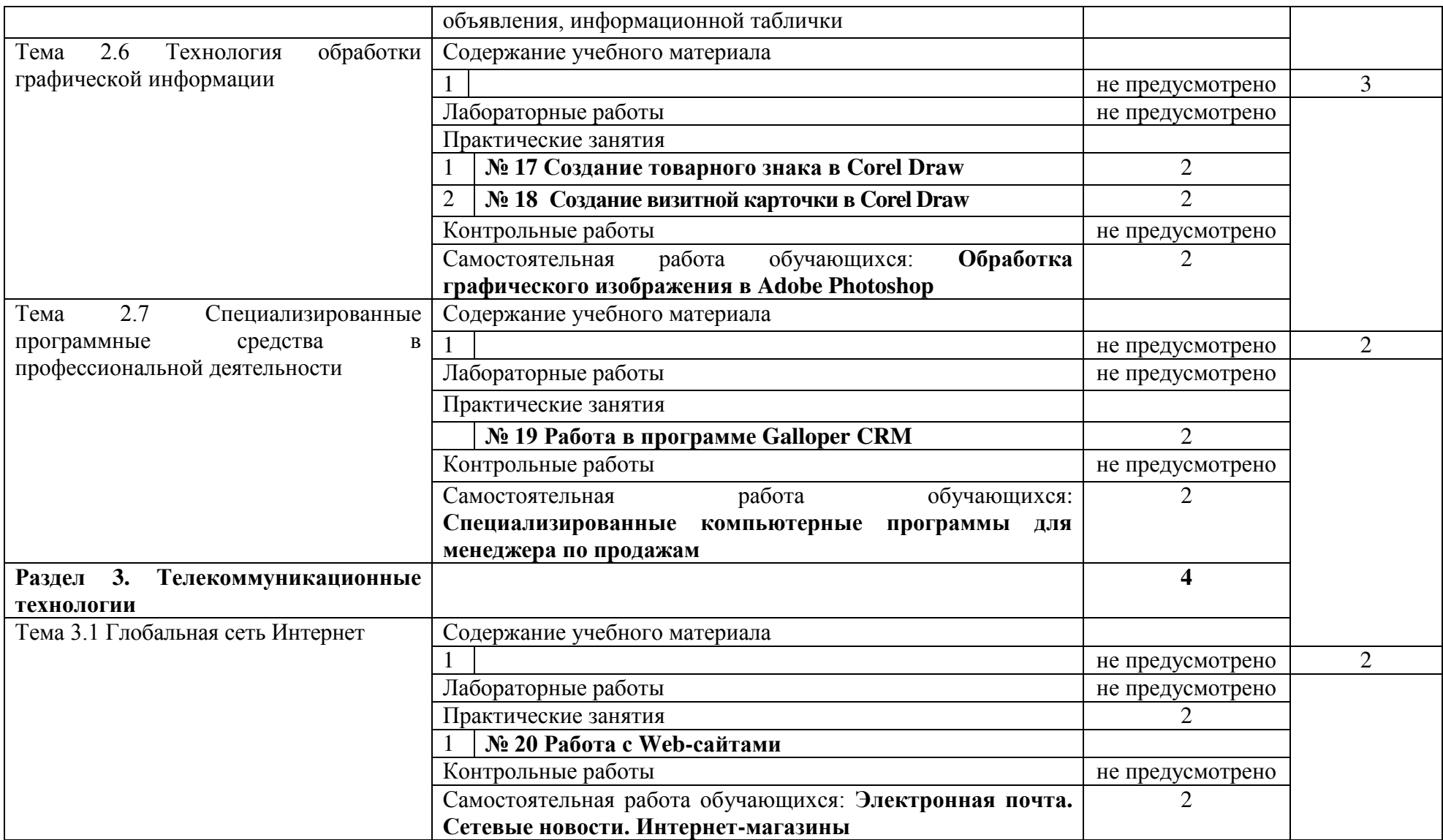

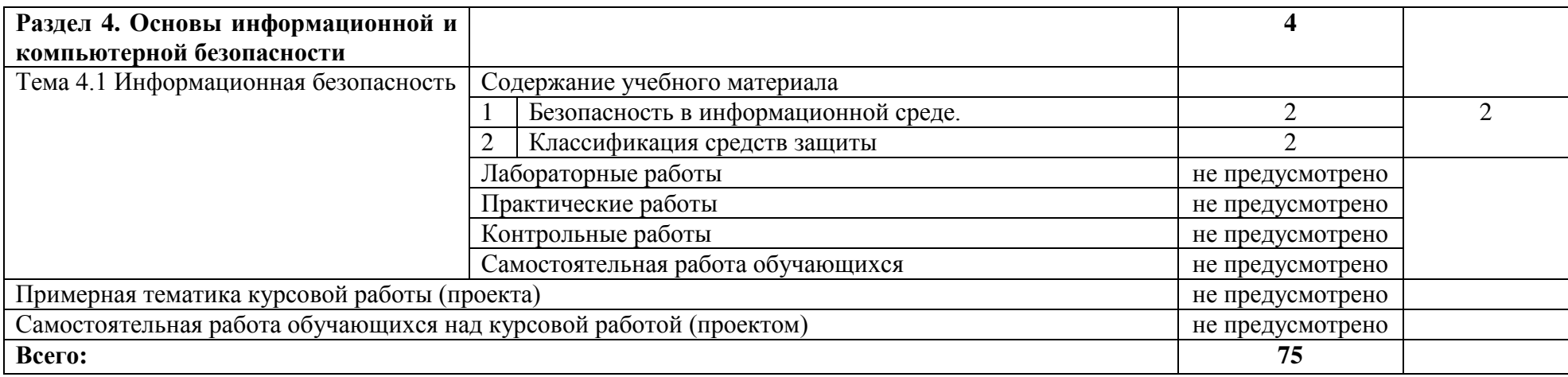

# <span id="page-11-0"></span>3. УСЛОВИЯ РЕАЛИЗАЦИИ ПРОГРАММЫ ДИСЦИПЛИНЫ

## **3.1. Требования к минимальному материально-техническому обеспечению**

Учебная аудитория для проведения учебных занятий (урок, практическое занятие, лабораторное занятие, лекция, семинар), групповых и индивидуальных консультаций, текущего контроля и промежуточной аттестации:

Лаборатория Информационных технологий в профессиональной деятельности

Автоматизированные рабочие места обучающихся - 20 шт., автоматизированное рабочее место преподавателя - 1 шт., мультимедийный проектор, экран, доска маркерная – 1 шт., ПК (монитор AOC – 21,5, системный блок блок B-TRONIX OFFICE №1\_3.1ГГц, /4ТБ, 500; камера; Офисный мольберт (флипчарт)

ПО: 1. Microsoft Windows 7 Professional Russian, ООО "Битроникс Владивосток" Контракт№ 0320100030814000018-45081 от 09.09.14, лицензия №64099496, бессрочно; 2. Google Chrome (свободное); 3. Adobe Acrobat Reader (свободное); 4. Adobe Flash Player (свободное); 5. 7-Zip 18.01 (x64) свободное

### **3.2. Информационное обеспечение обучения**

#### **Основные источники**

1. Информационные технологии в экономике и управлении в 2 ч. Часть 1 : учебник для среднего профессионального образования / В. В. Трофимов [и др.] ; под редакцией В. В. Трофимова. — 3-е изд., перераб. и доп. — Москва : Издательство Юрайт, 2020. — 269 с. — (Профессиональное образование). — ISBN 978-5-534-09137-3. — Текст : электронный // ЭБС Юрайт [сайт]. — URL:<https://urait.ru/bcode/456063>

2. Информационные технологии в экономике и управлении в 2 ч. Часть 2 : учебник для среднего профессионального образования / В. В. Трофимов [и др.] ; под редакцией В. В. Трофимова. — 3-е изд., перераб. и доп. — Москва : Издательство Юрайт, 2020. — 245 с. — (Профессиональное образование). — ISBN 978-5-534-09139-7. — Текст : электронный // ЭБС Юрайт [сайт]. — URL:<https://urait.ru/bcode/456064>

#### **Дополнительные источники**

1. Нетёсова, О. Ю. Информационные технологии в экономике : учебное пособие для среднего профессионального образования / О. Ю. Нетёсова. — 3-е изд., испр. и доп. — Москва : Издательство Юрайт, 2020. — 178 с. — (Профессиональное образование). — ISBN 978-5-534-09107-6. — Текст : электронный // ЭБС Юрайт [сайт]. — URL: <https://urait.ru/bcode/452872>

# 4. КОНТРОЛЬ И ОЦЕНКА РЕЗУЛЬТАТОВ ОСВОЕНИЯ ДИСЦИПЛИНЫ

<span id="page-12-0"></span>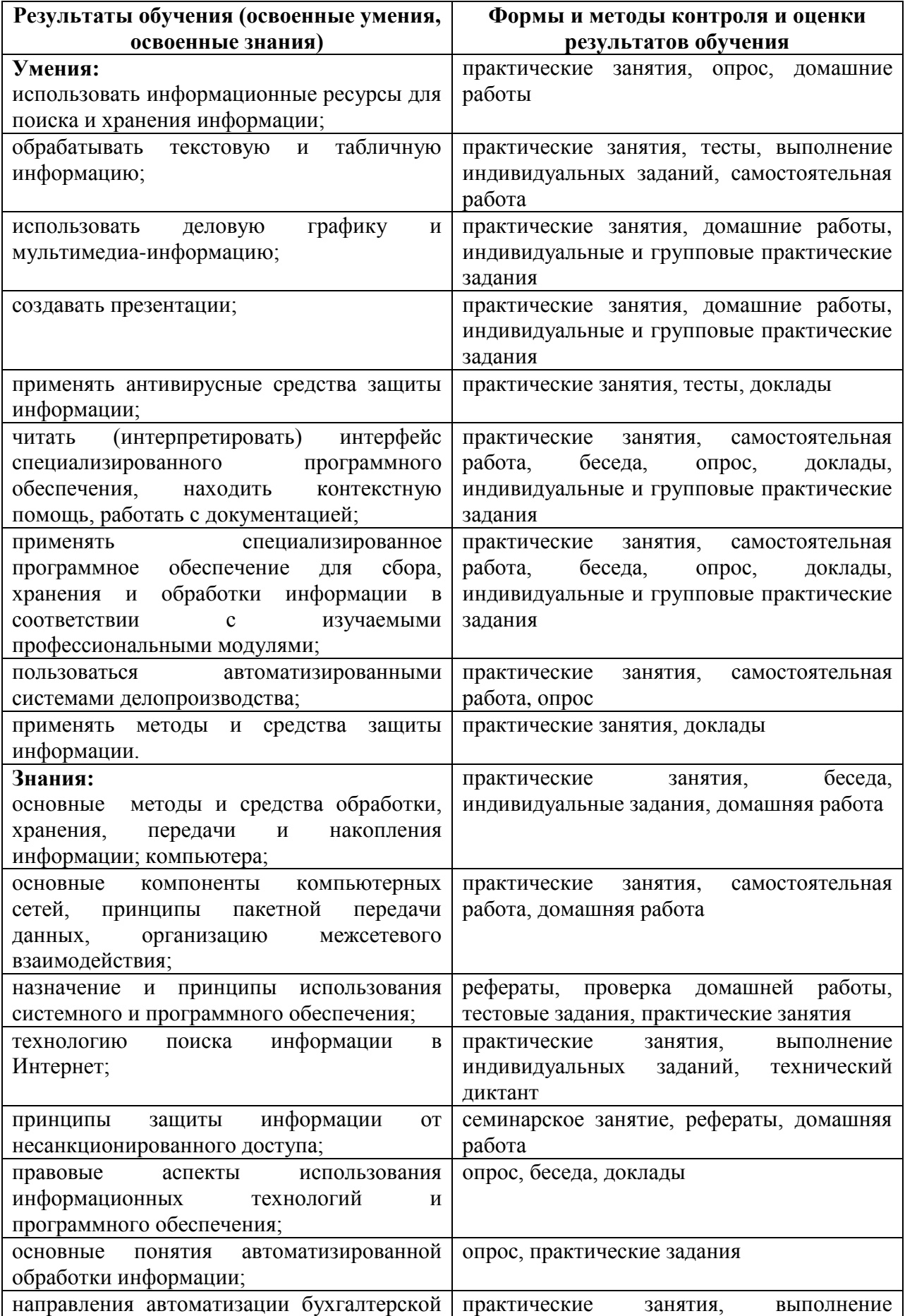

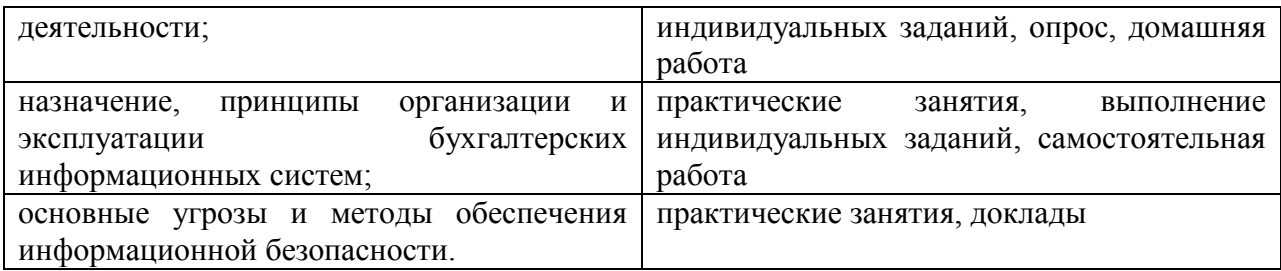

Приложение к рабочей программе дисциплины «Информационные технологии в профессиональной деятельности»

# МИНИСТЕРСТВО ОБРАЗОВАНИЯ И НАУКИ РОССИЙСКОЙ ФЕДЕРАЦИИ

# ВЛАДИВОСТОКСКИЙ ГОСУДАРСТВЕННЫЙ УНИВЕРСИТЕТ

# ЭКОНОМИКИ И СЕРВИСА

#### Филиал ФГБОУ ВО «ВГУЭС» в г Уссурийске

# ЕН.02 Информационные технологии в профессиональной деятельности

Фонд оценочных средств для проведения текущей и промежуточной аттестации обучающихся

38.02.04 Коммерция (по отраслям)

Уссурийск 2020

Фонд оценочных средств для проведения промежуточной аттестации обучающихся, разработан в соответствии с требованиями ФГОС СПО по специальности 38.02.04 Коммерция (по отраслям) "Об утверждении Порядка организации и осуществления образовательным образовательной деятельности по программам среднего профессионального образования" (утв. Приказом Министерства образования и науки Российской Федерации (Минобрнауки России) от 14 июня 2013 г. N 464 г. Москва).

инициалы

Составитель: Косиенко О.А..

Утверждена на заседании цикловой методической комиссии  $\alpha$ у/б.  $\beta$ еролю протокол № 8

Председатель цикловой методической комиссии

подписы

Басалюк Т.Г. фамилия,

« 16» Olf. 2020

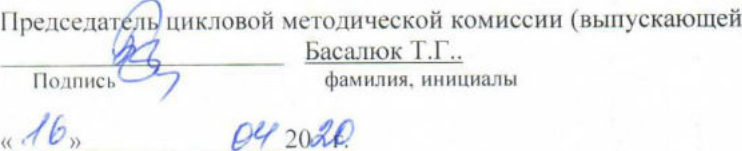

# 1 ПЕРЕЧЕНЬ ФОРМИРУЕМЫХ КОМПЕТЕНЦИЙ

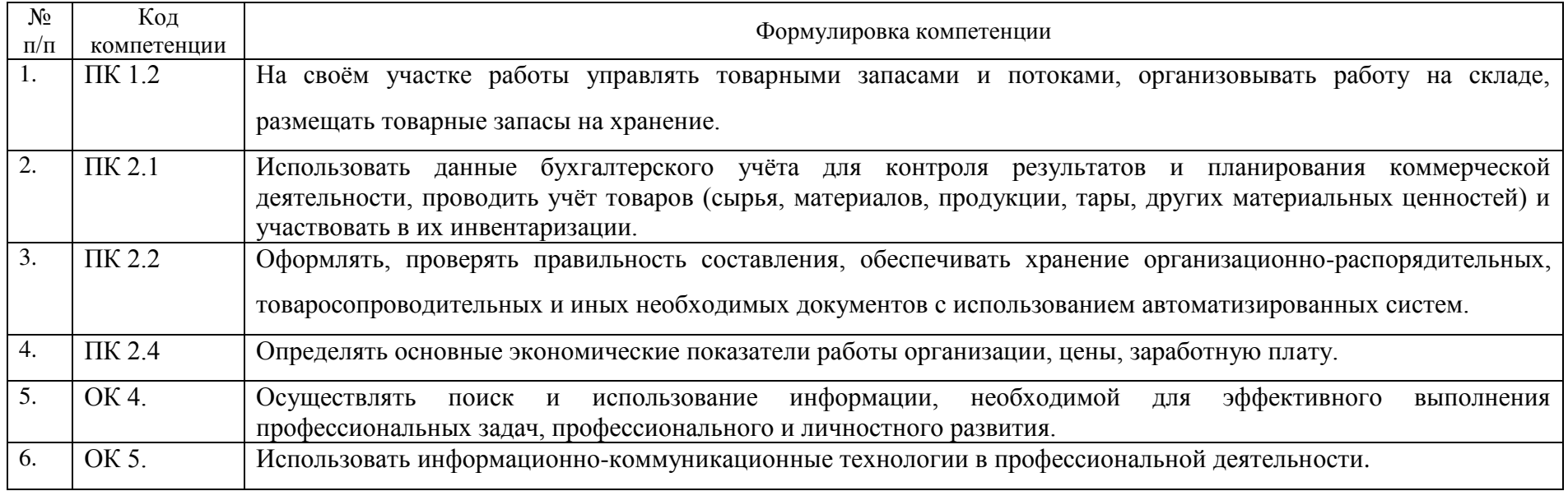

*\* Данные сведения представлены в компетентностной модели выпускника.*

\*\* *Для магистратуры – (1–4).* 

*Для СПО (1-2, 1-6, 1-8)*

# 2 ОПИСАНИЕ ПОКАЗАТЕЛЕЙ И КРИТЕРИЕВ ОЦЕНИВАНИЯ КОМПЕТЕНЦИЙ

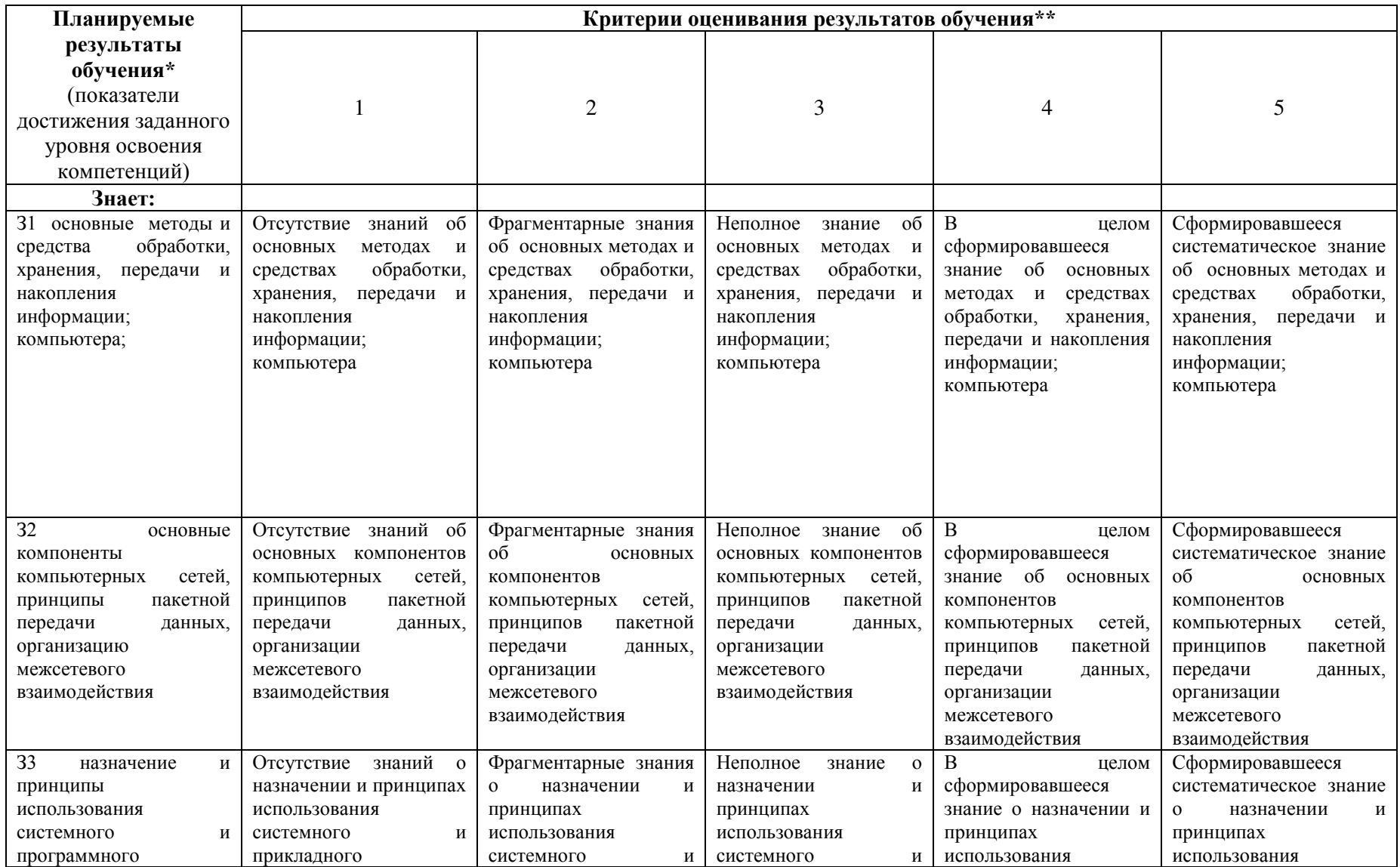

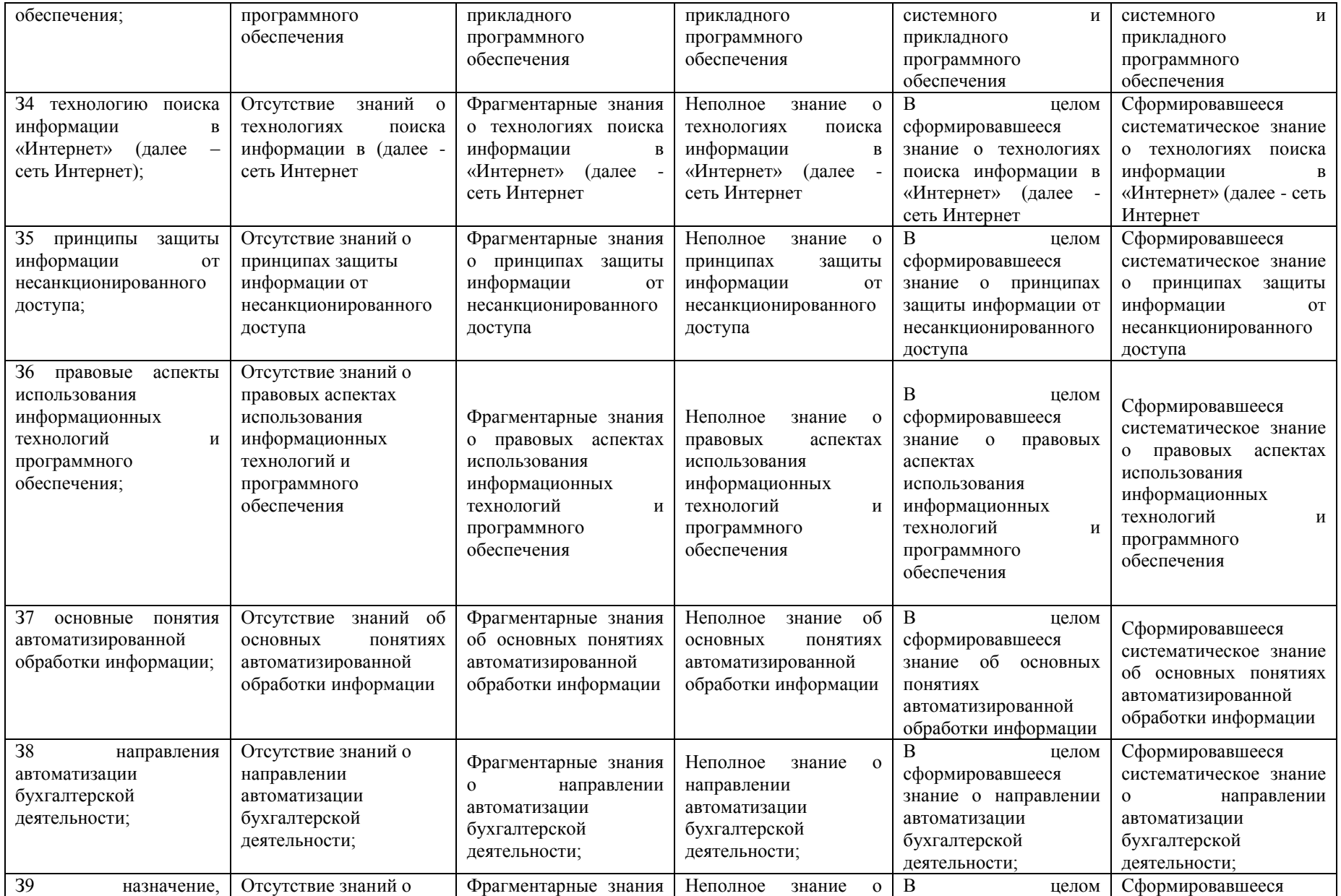

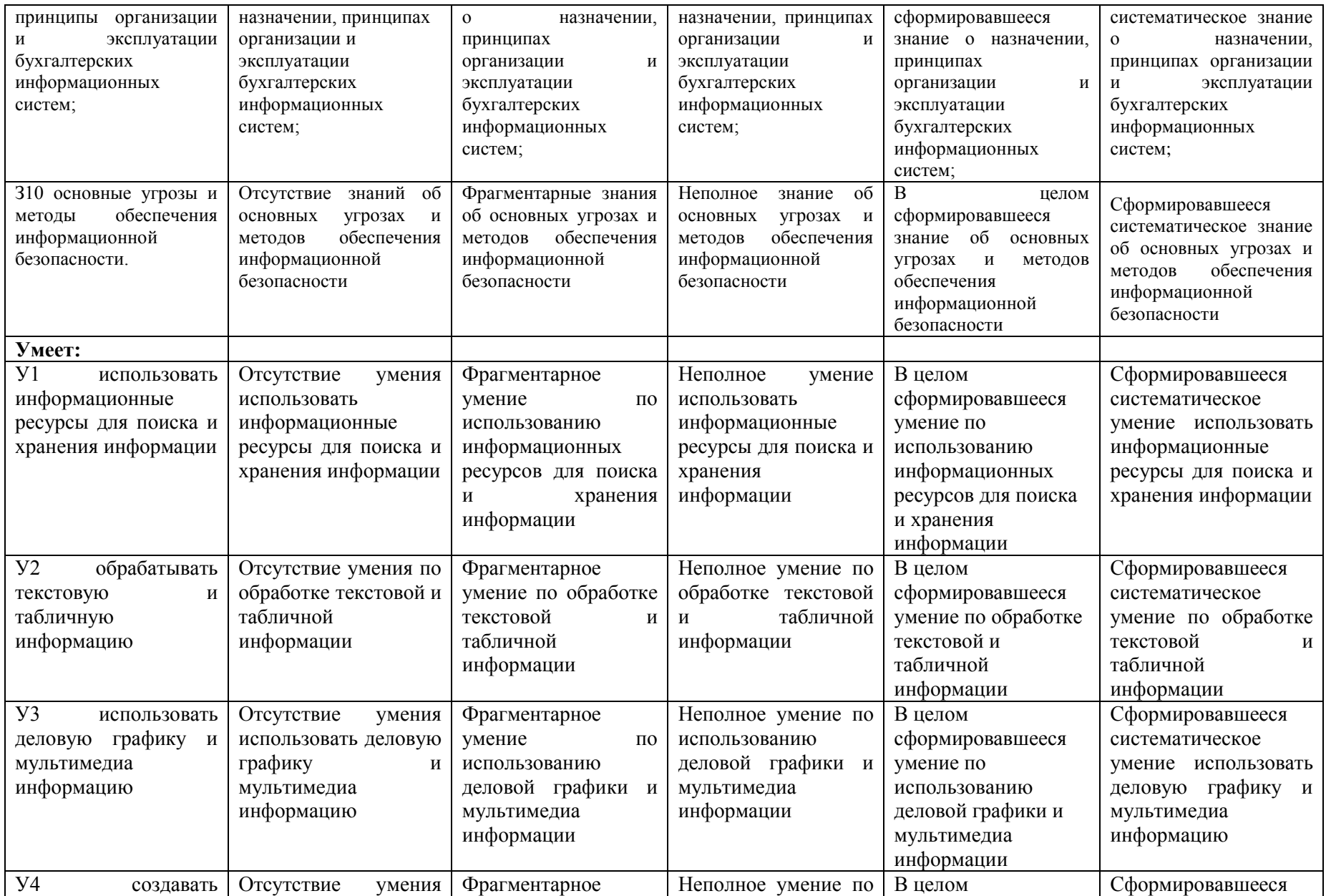

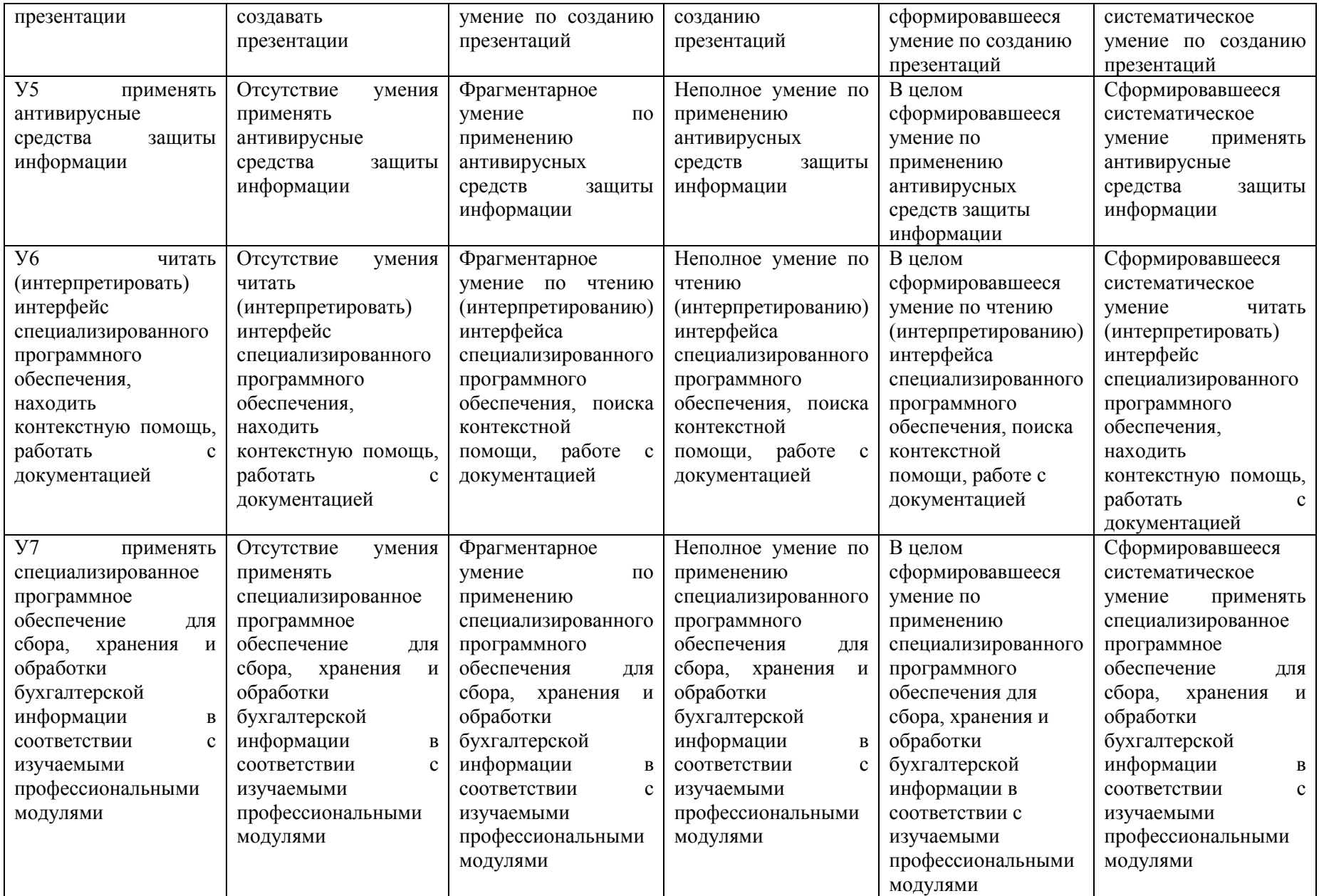

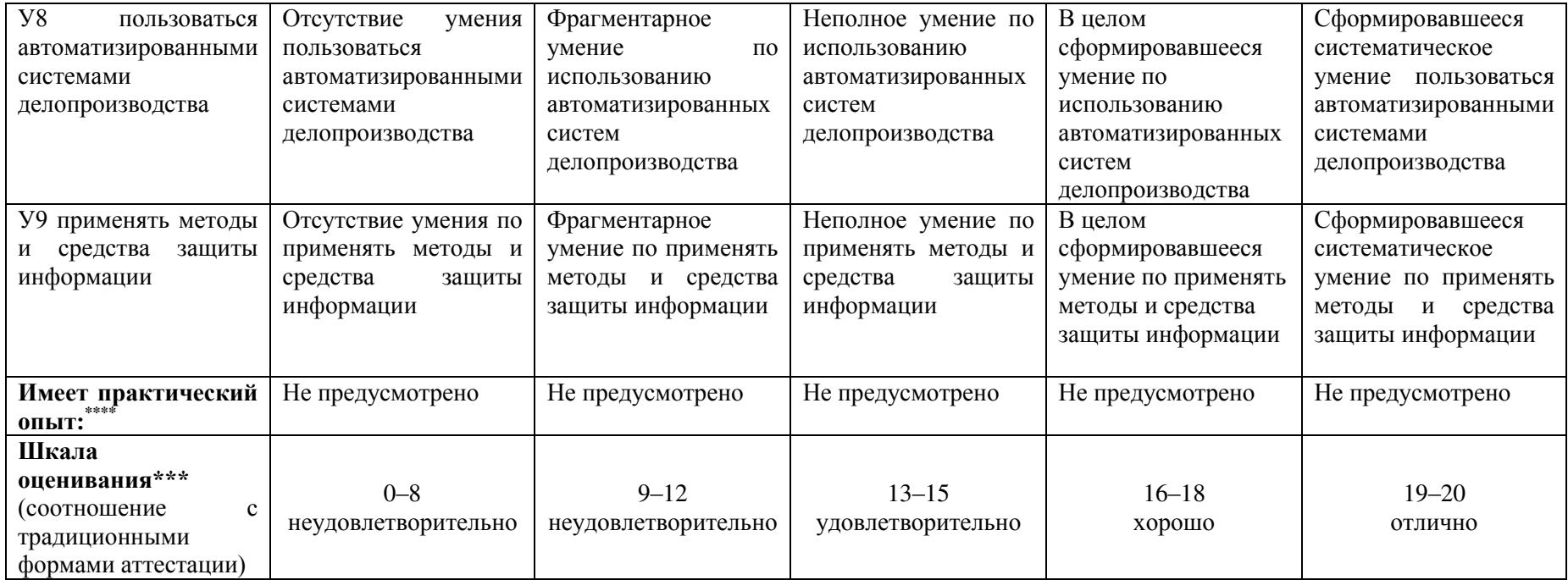

# 2 ОПИСАНИЕ ПОКАЗАТЕЛЕЙ И КРИТЕРИЕВ ОЦЕНИВАНИЯ КОМПЕТЕНЦИЙ

#### <ПК 1.2>< На своём участке работы управлять товарными запасами и потоками, организовывать работу на складе, размещать товарные

#### запасы на хранение>

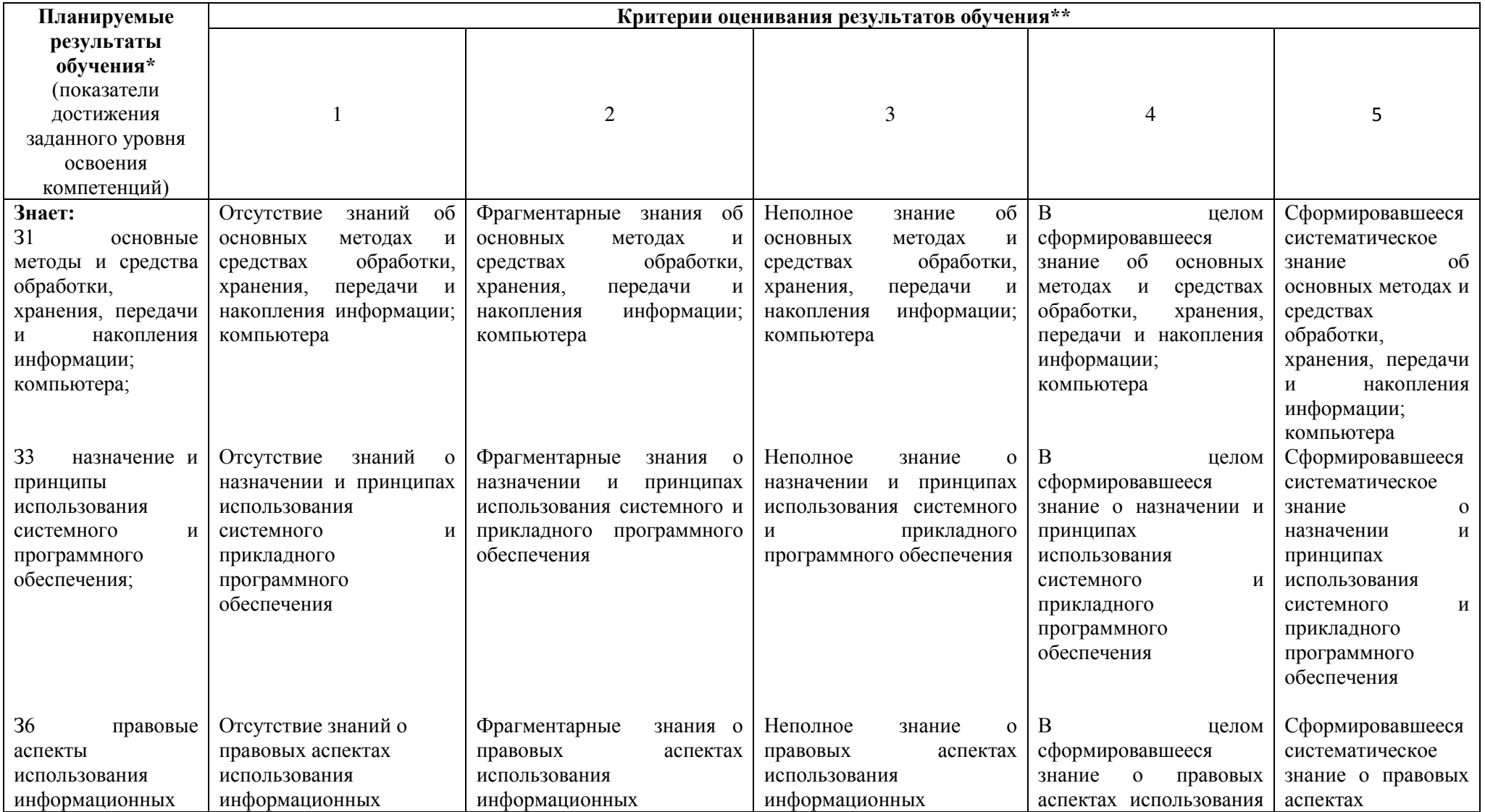

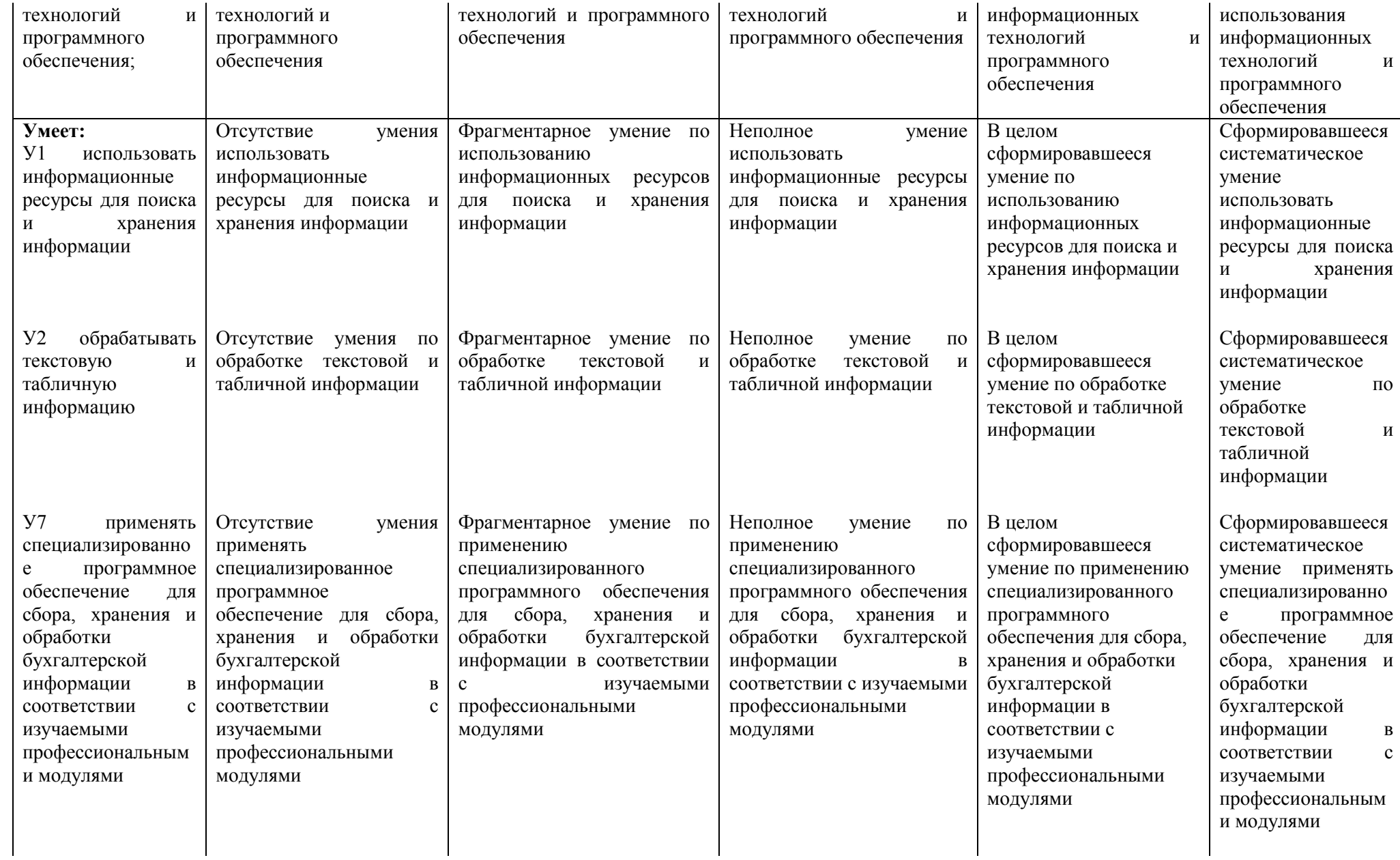

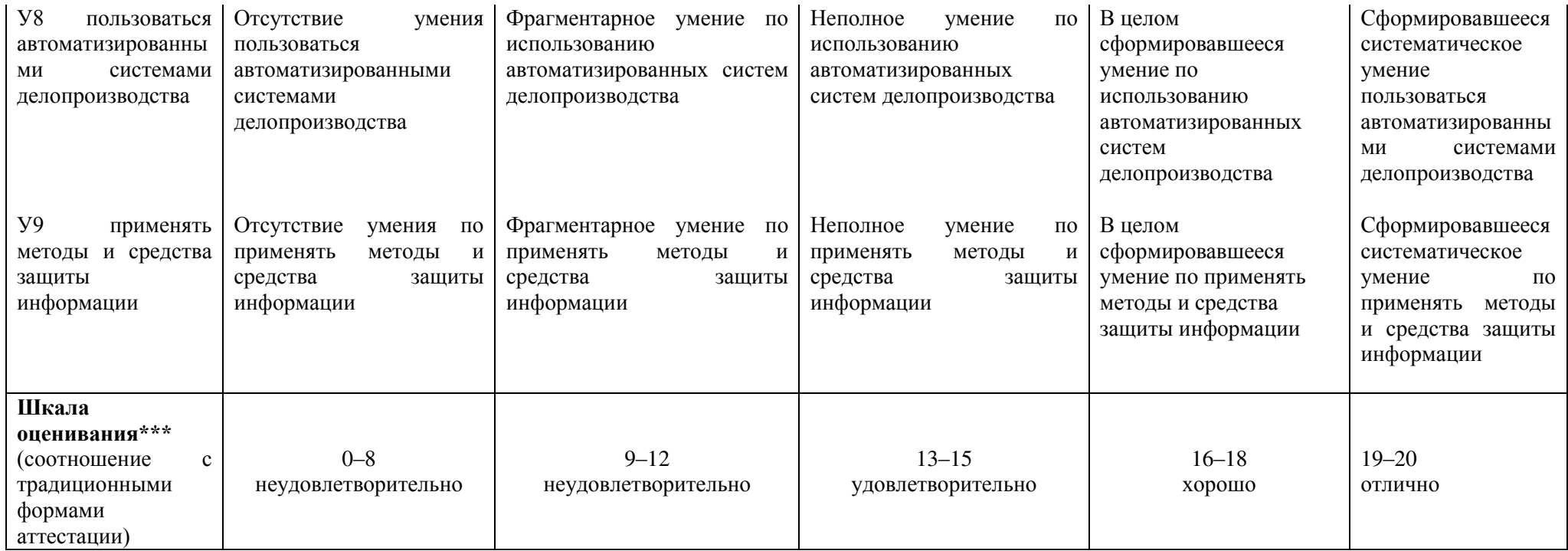

<ПК 2.1>< Использовать данные бухгалтерского учёта для контроля результатов и планирования коммерческой деятельности, проводить учёт товаров (сырья, материалов, продукции, тары, других материальных ценностей) и участвовать в их инвентаризации>

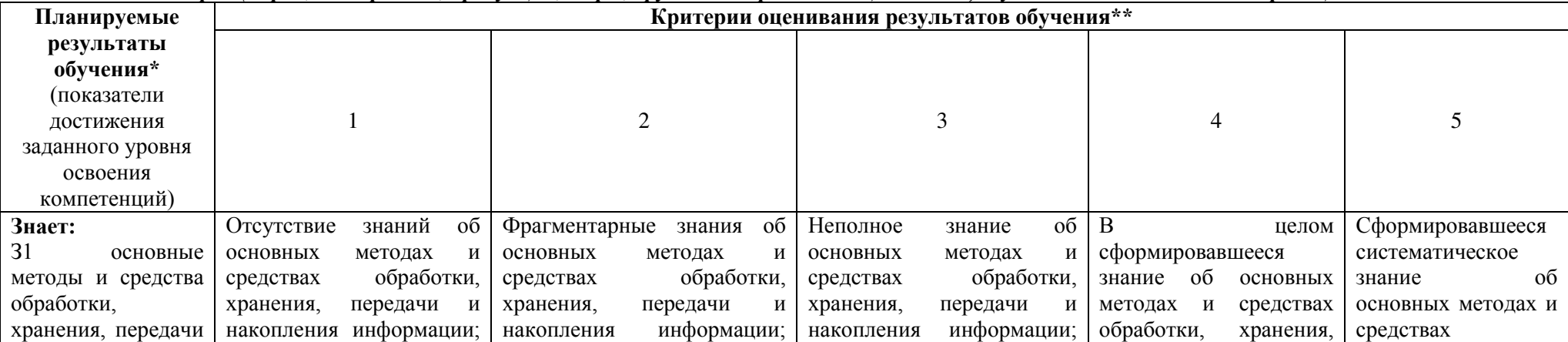

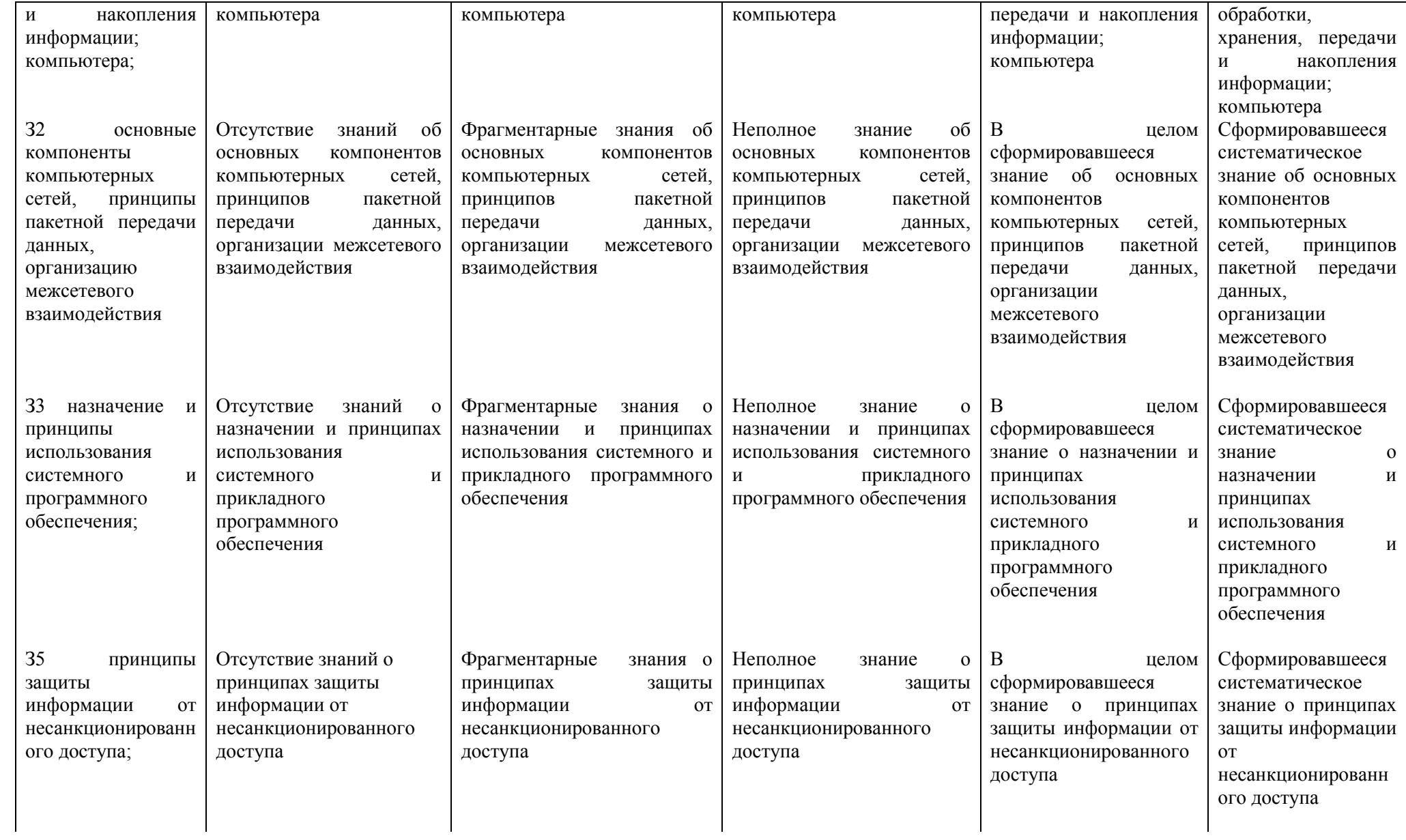

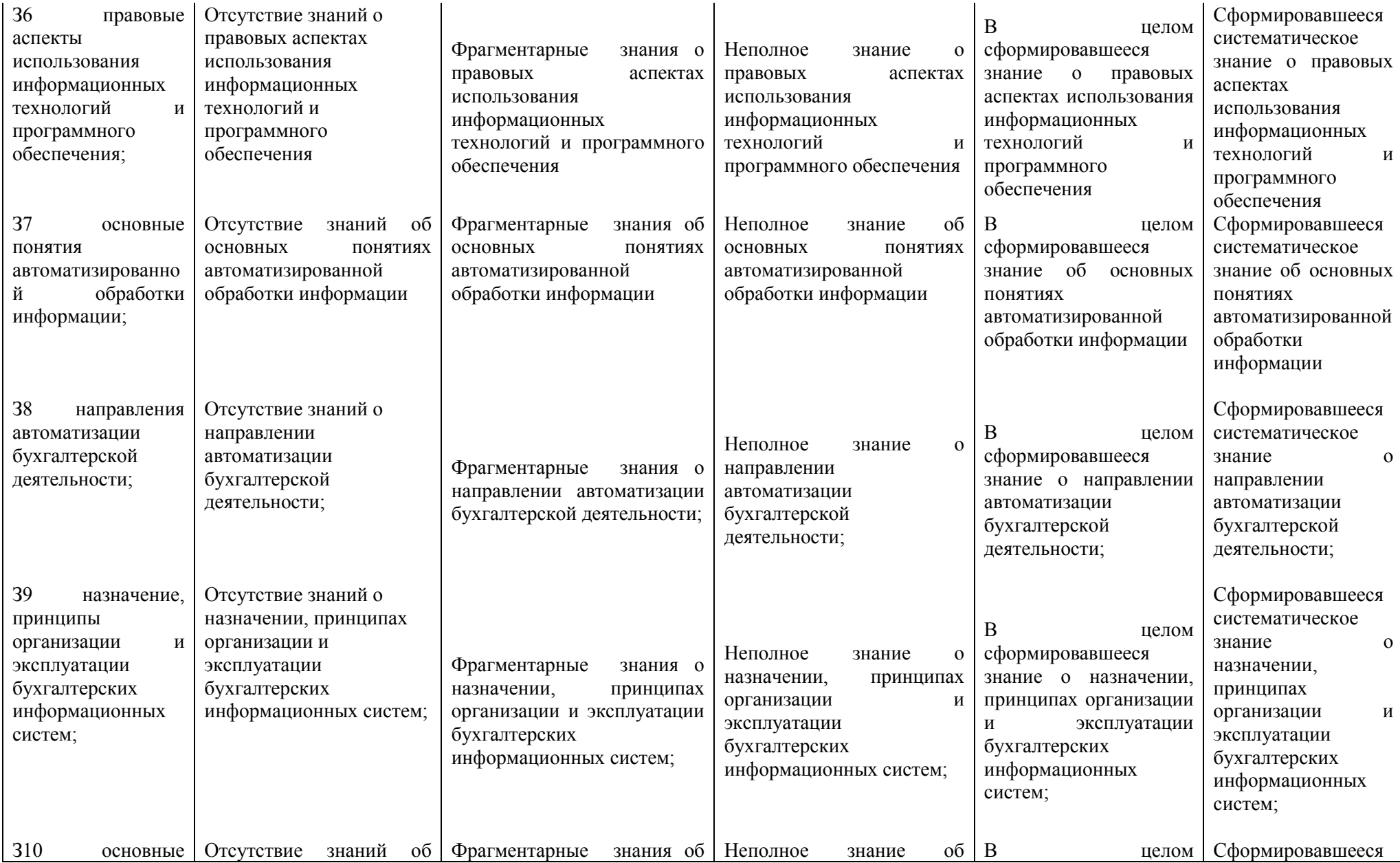

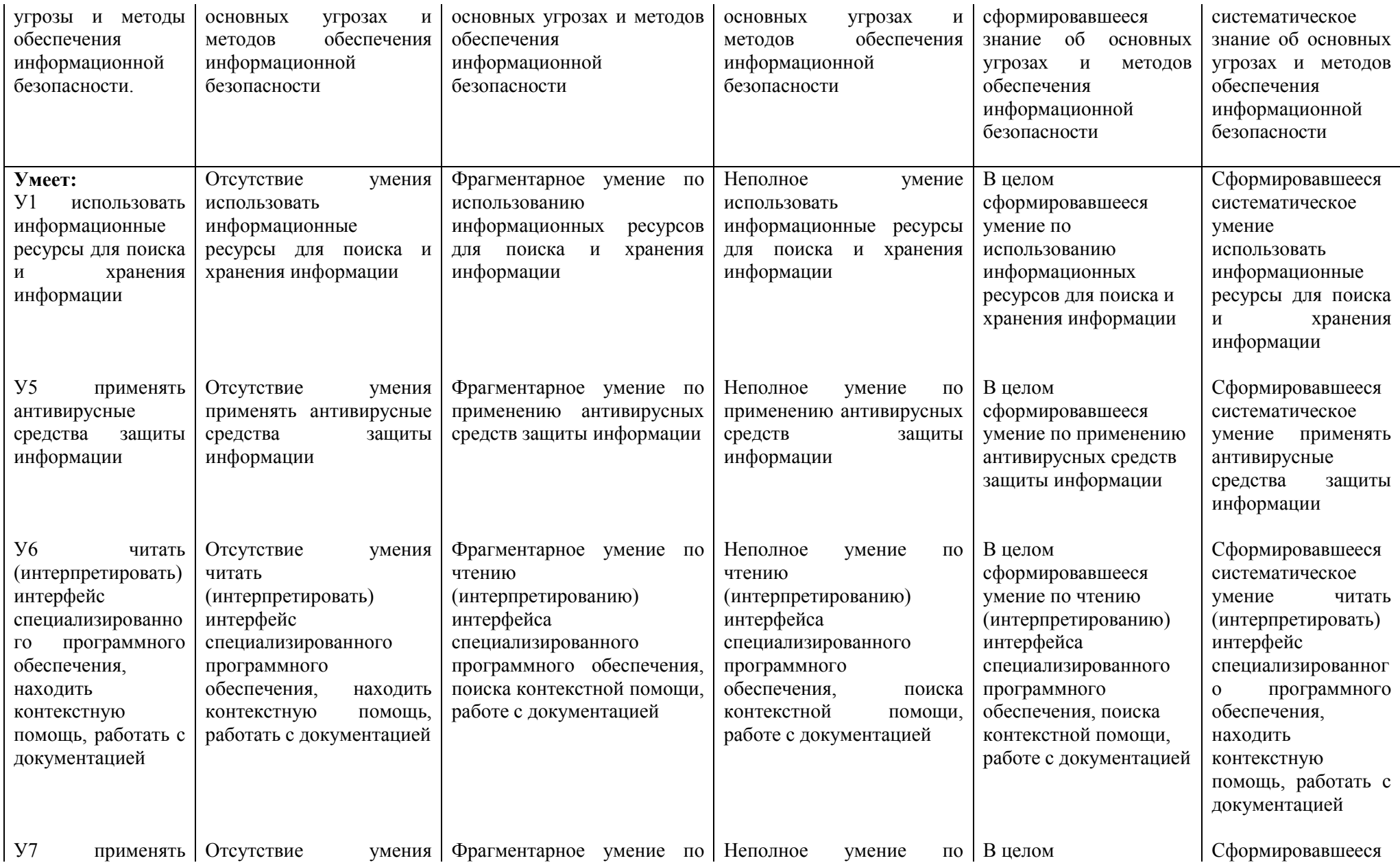

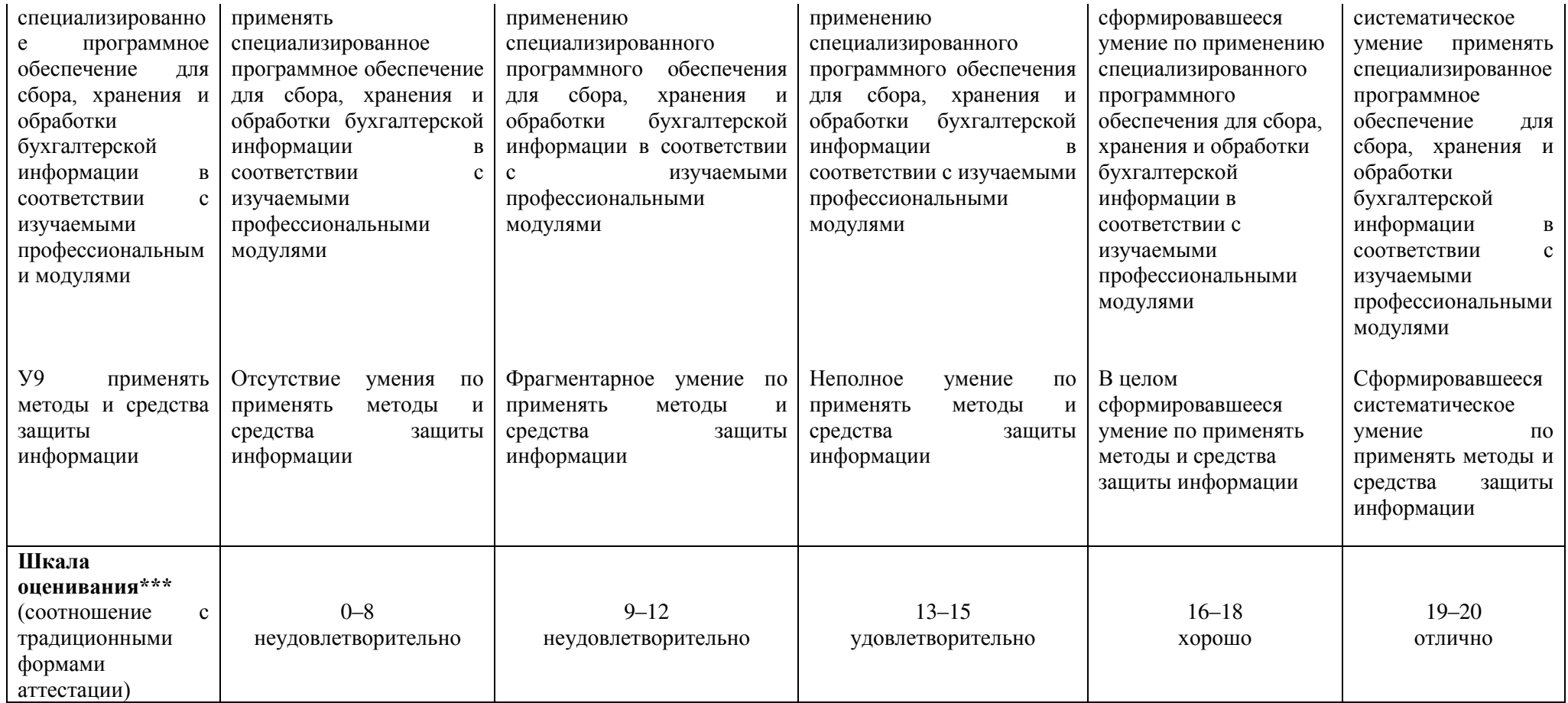

#### <ПК 2.2>< Оформлять, проверять правильность составления, обеспечивать хранение организационно-распорядительных, товаросопроводительных и иных необходимых документов с использованием автоматизированных систем>

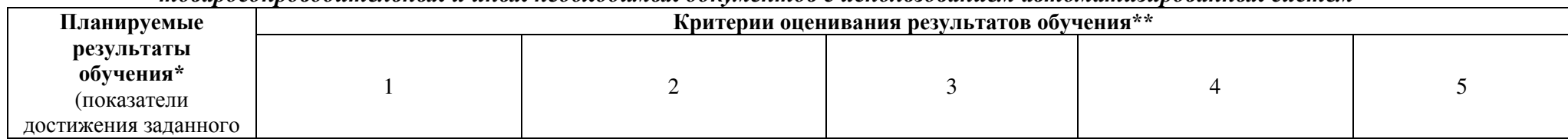

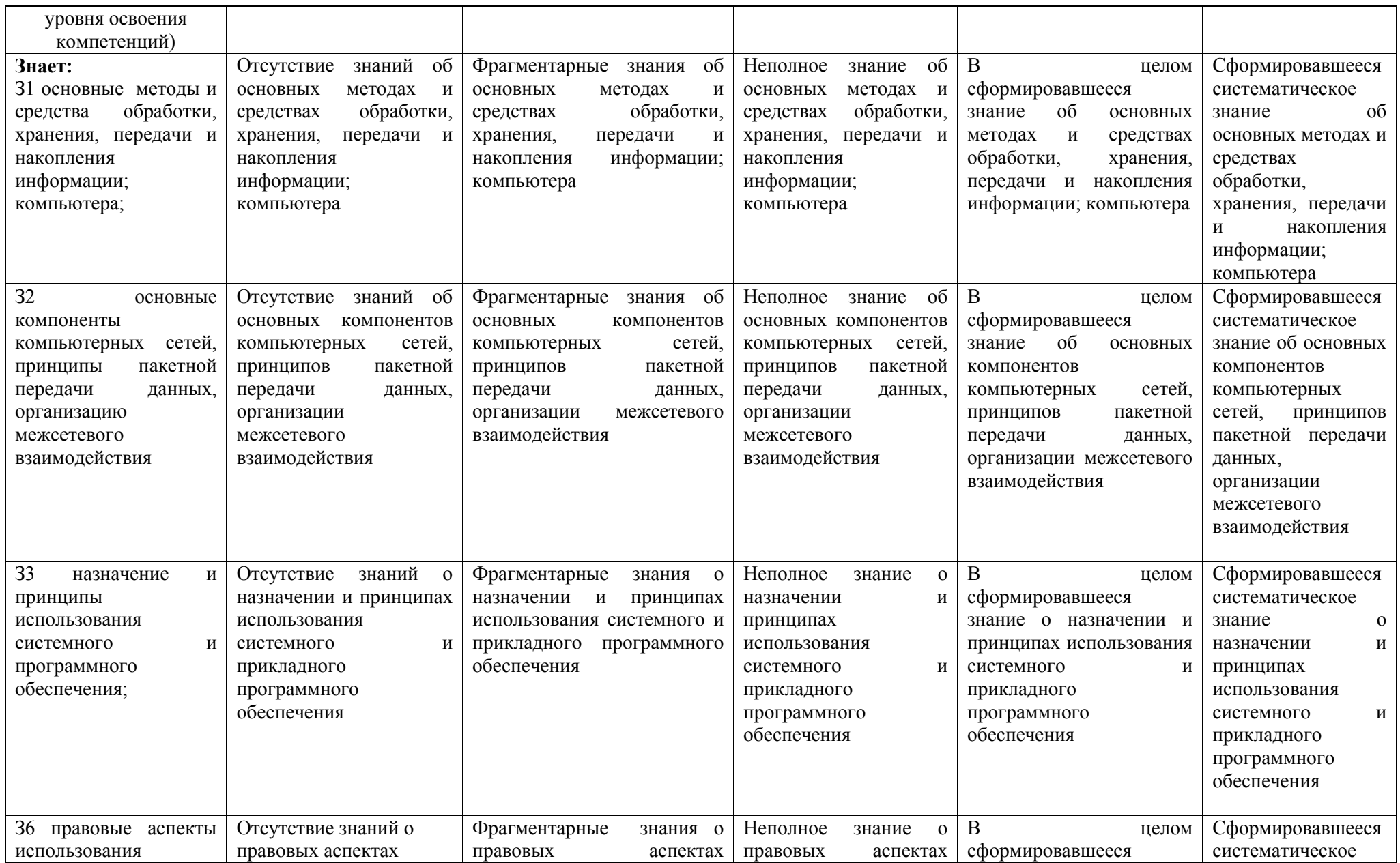

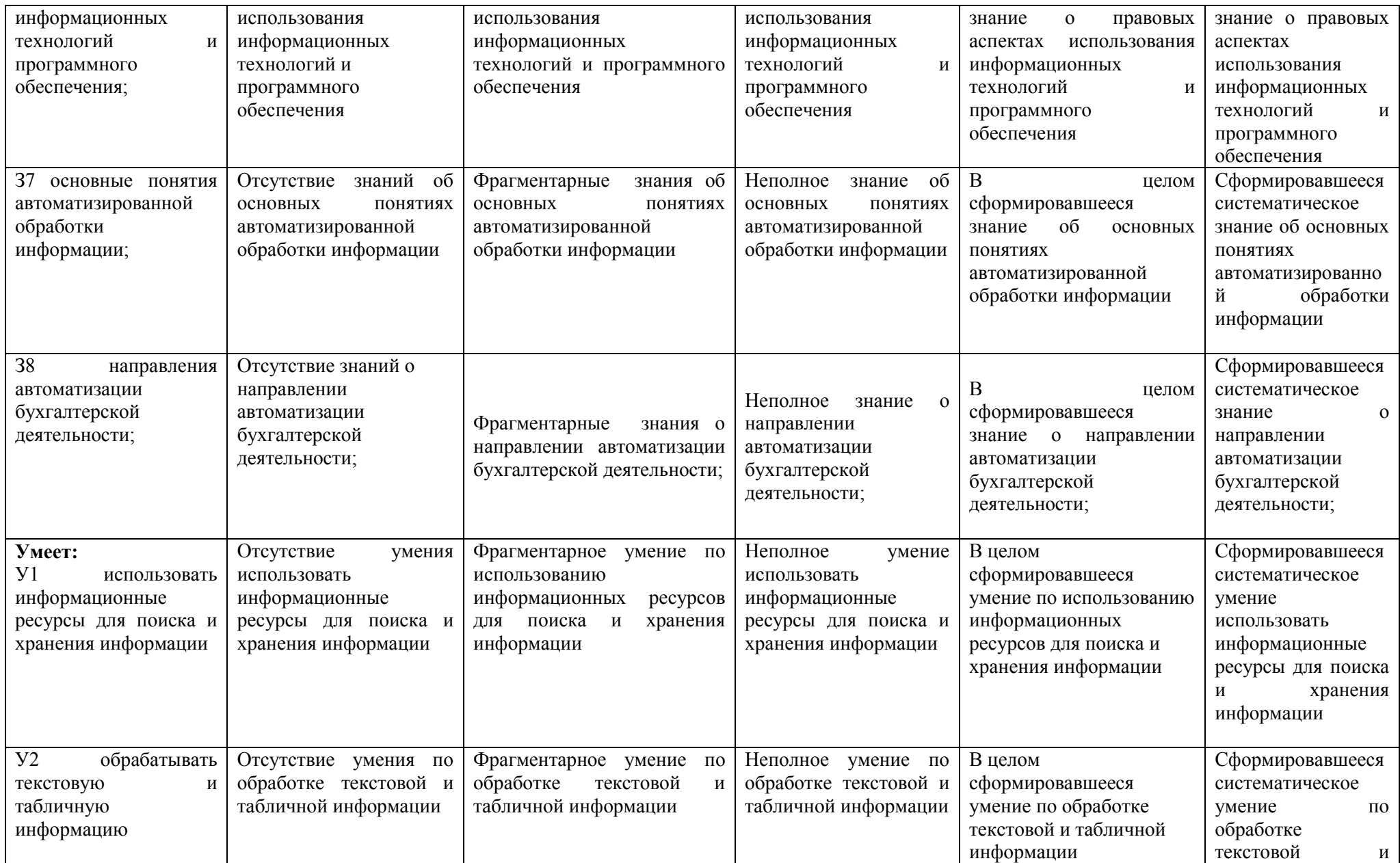

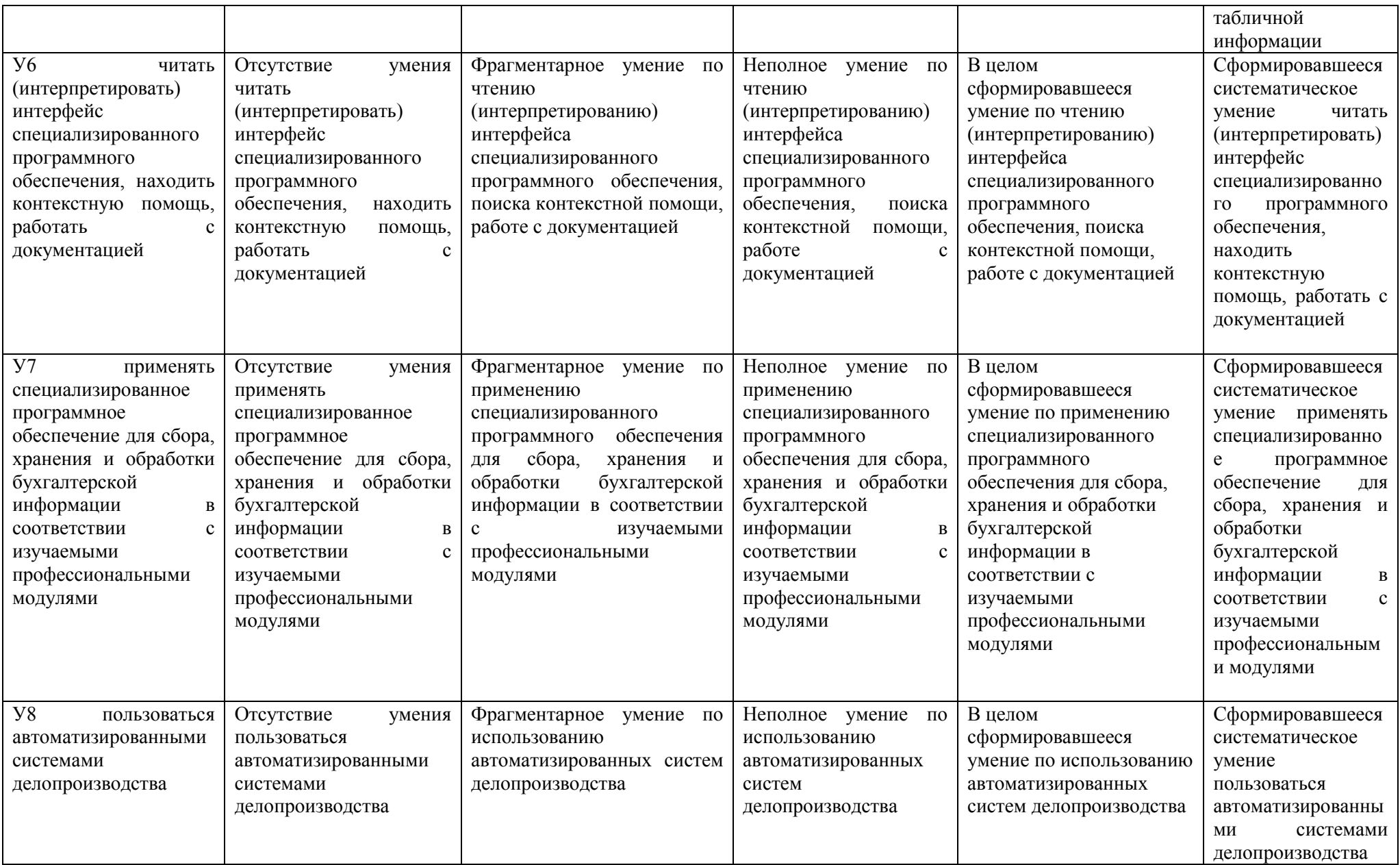

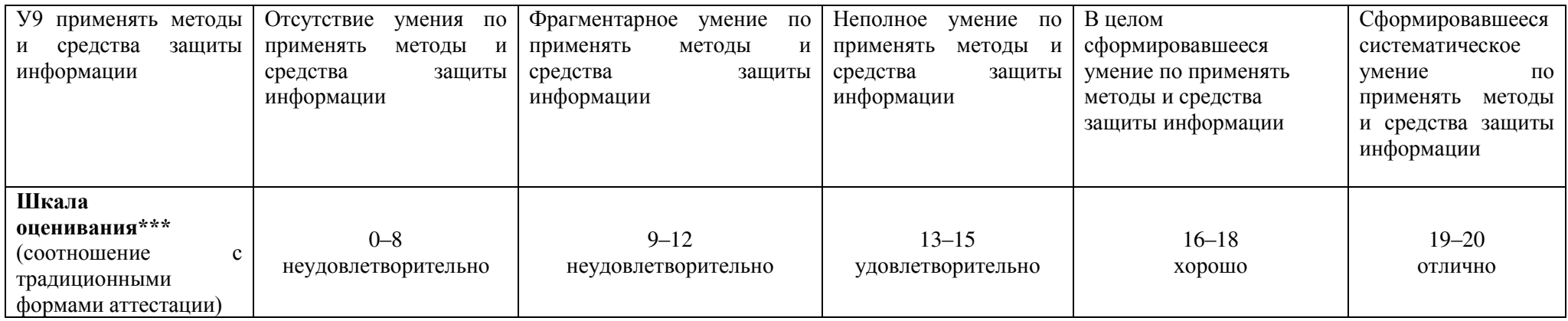

 $\overline{\text{SIR 2.4}}$  > Определять основные экономические показатели работы организации, цены, заработную плату>

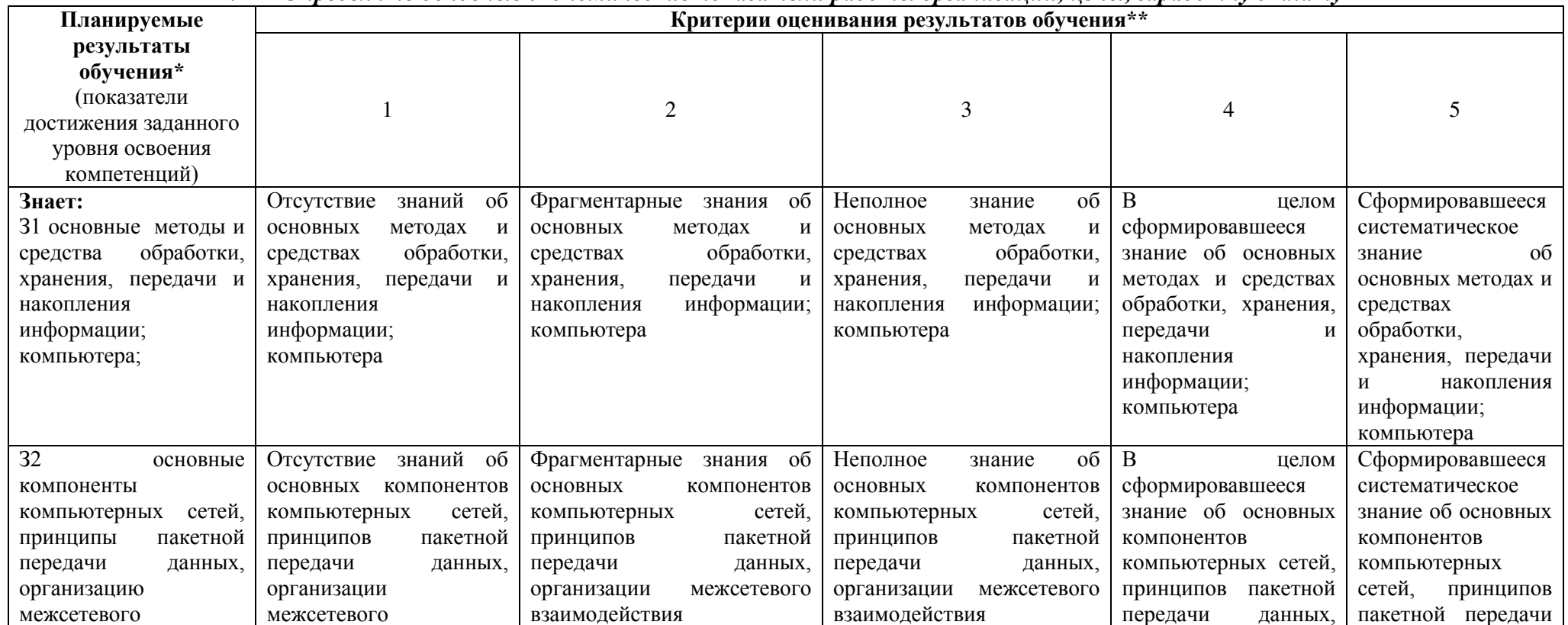

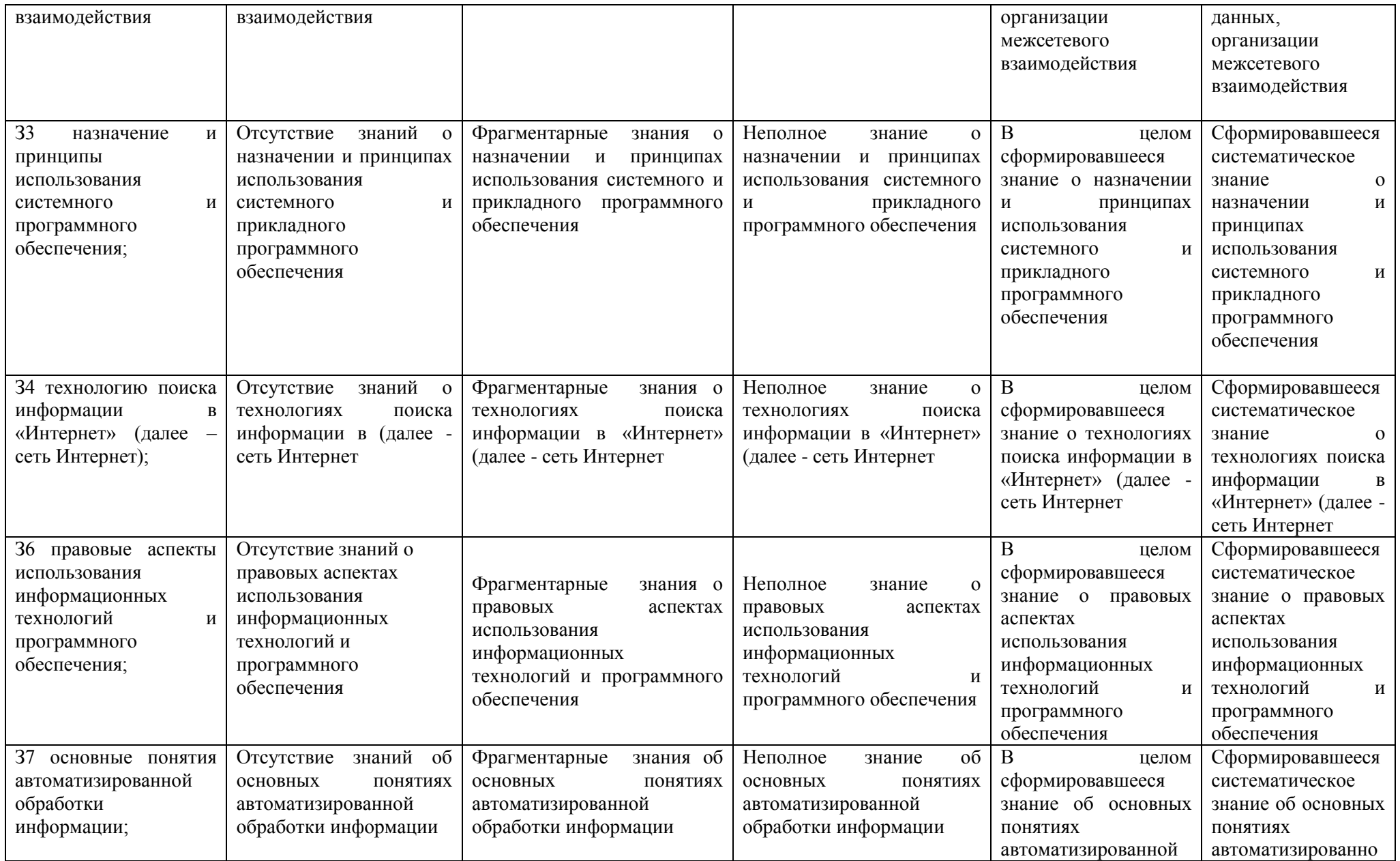

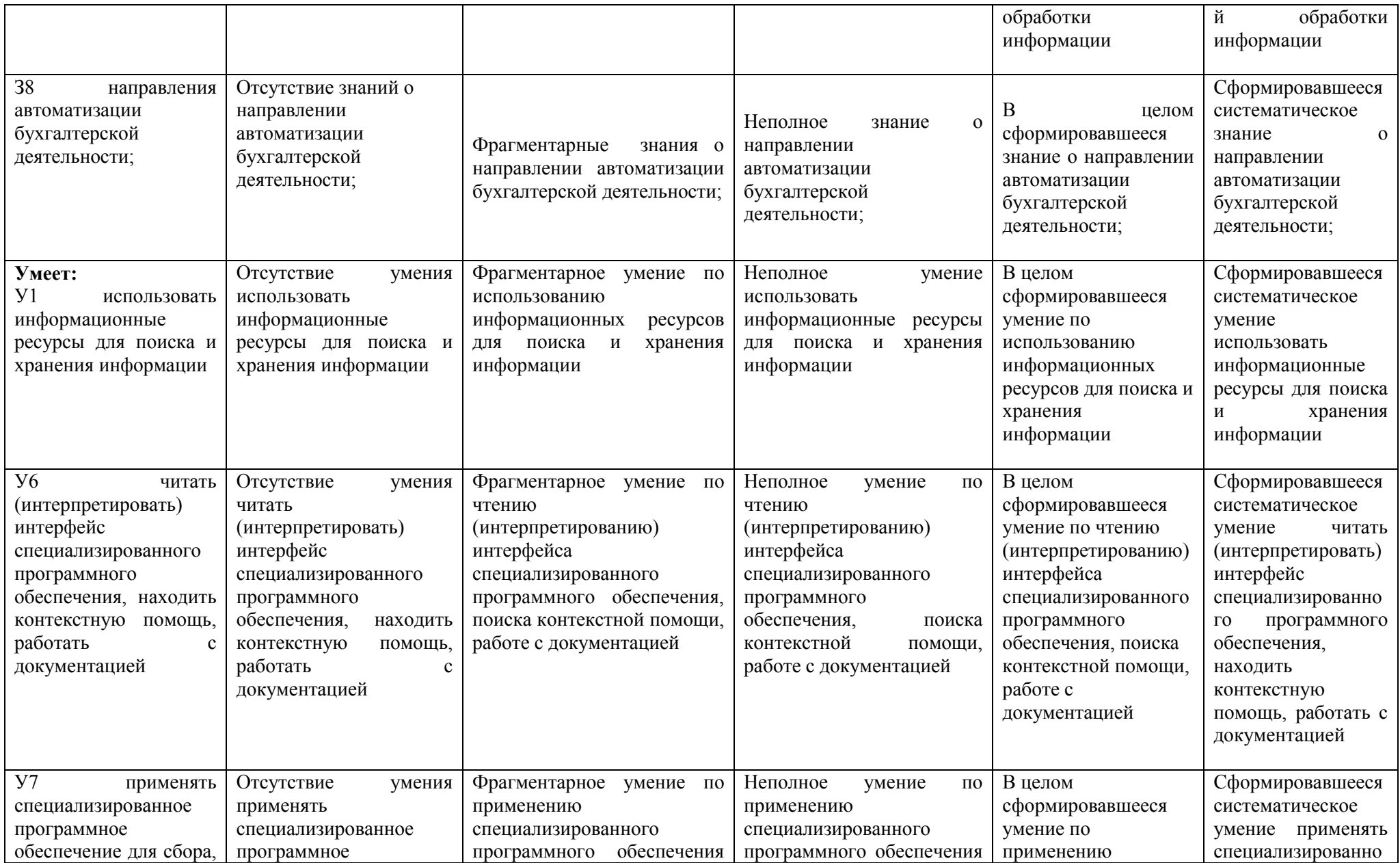

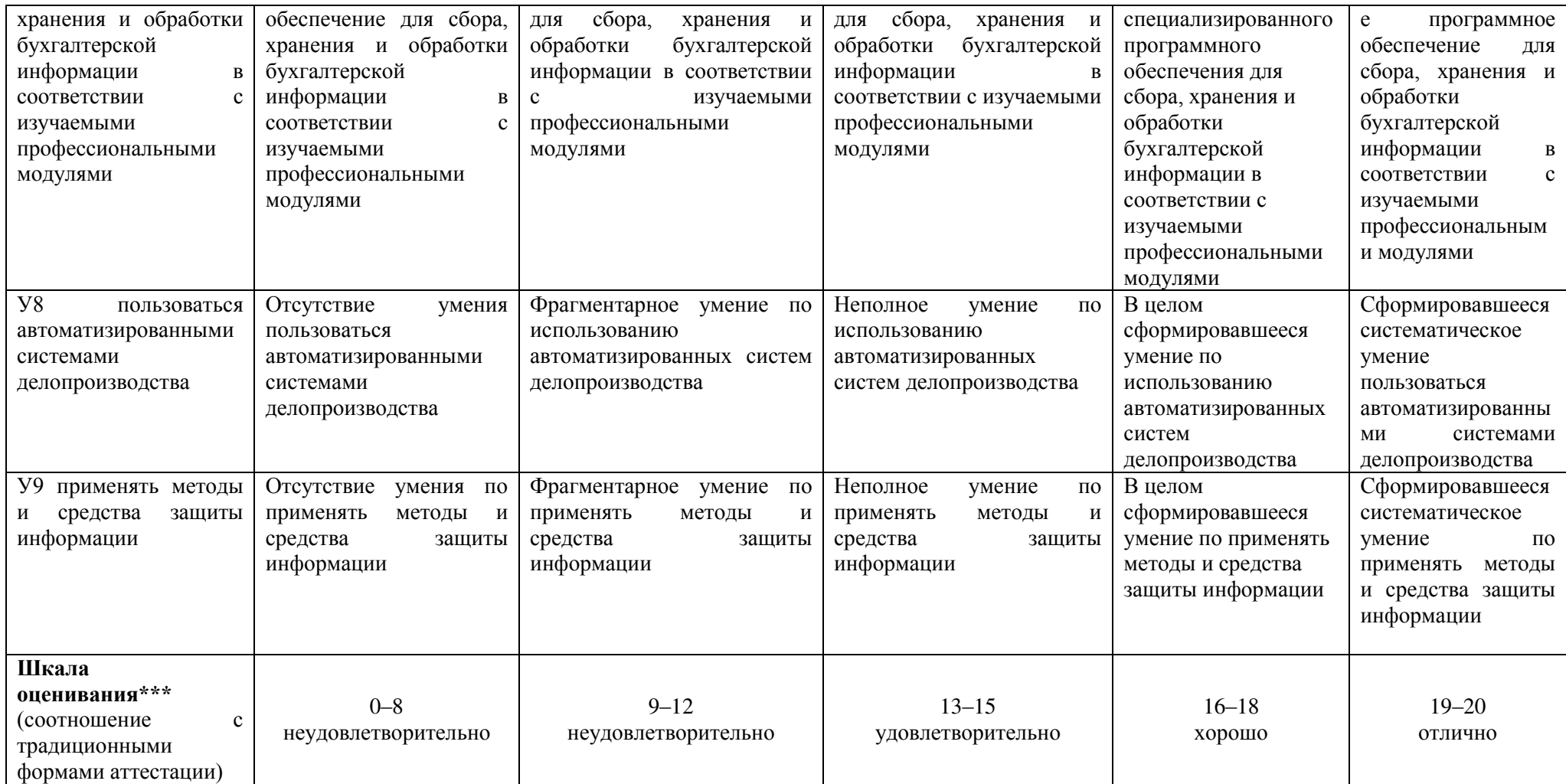

# 3 ПЕРЕЧЕНЬ ОЦЕНОЧНЫХ СРЕДСТВ

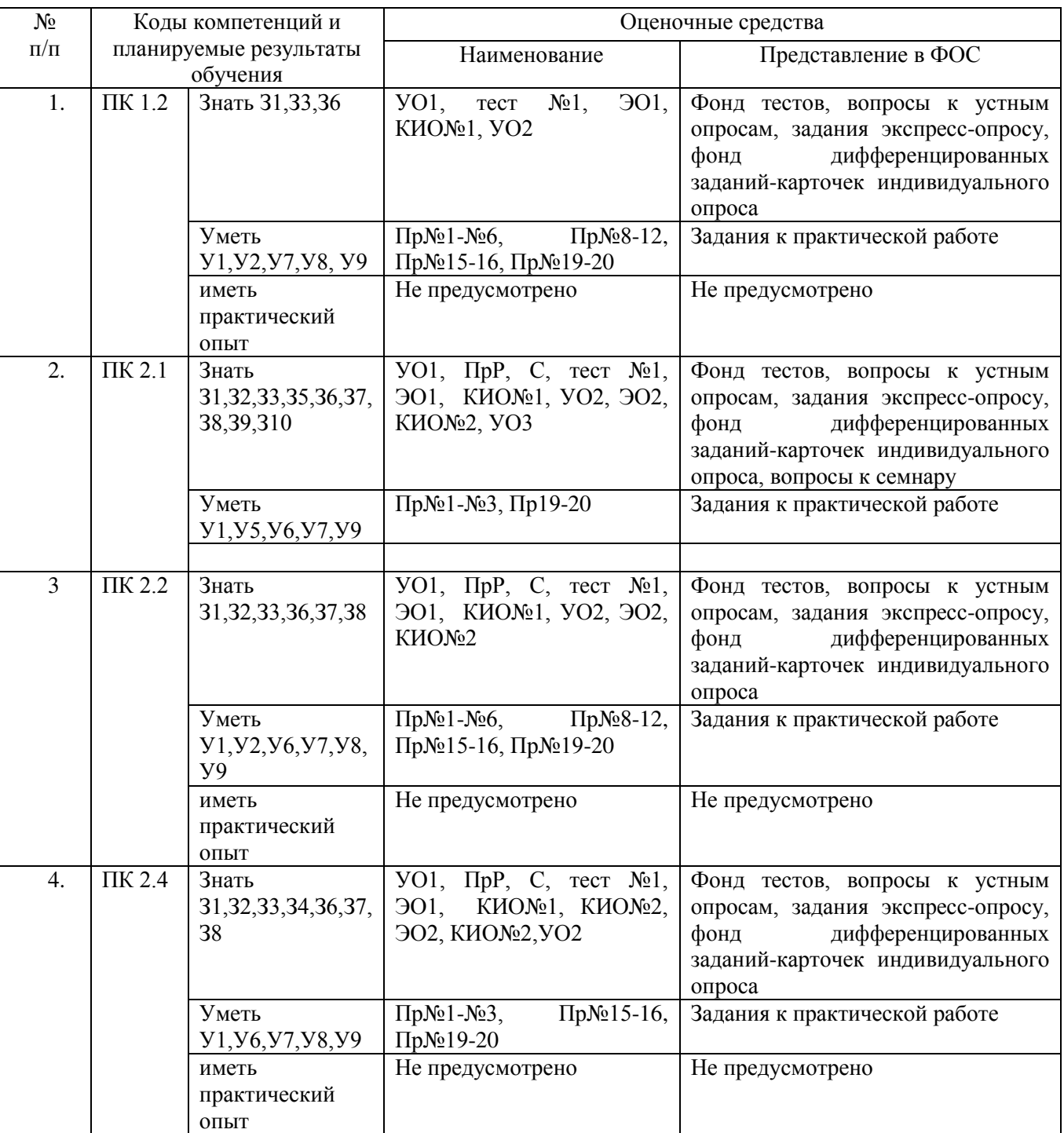

*\*Варианты заполнения – см. Примерный перечень оценочных средств. Однотипные оценочные средства нумеруются, например: «Тест №1», «Контрольная работа №4».*

#### 4 ОПИСАНИЕ ПРОЦЕДУРЫ ОЦЕНИВАНИЯ

Промежуточная аттестация по дисциплине «Информационные технологии в профессиональной деятельности» включает в себя теоретические задания, позволяющие оценить уровень усвоения обучающимися знаний, и практические задания, выявляющие степень сформированности умений и владений (см. раздел 5).

Усвоенные знания и освоенные умения проверяются при помощи тестирования и опросов, умения и практический опыт проверяются в ходе выполнения практических заданий.

Объем и качество освоения обучающимися дисциплины, уровень сформированности дисциплинарных компетенций оцениваются по результатам текущих и промежуточной аттестаций количественной оценкой, выраженной в баллах, максимальная сумма баллов по дисциплине равна 100 баллам.

Сумма баллов, набранных студентом по дисциплине, переводится в оценку в соответствии с таблицей.

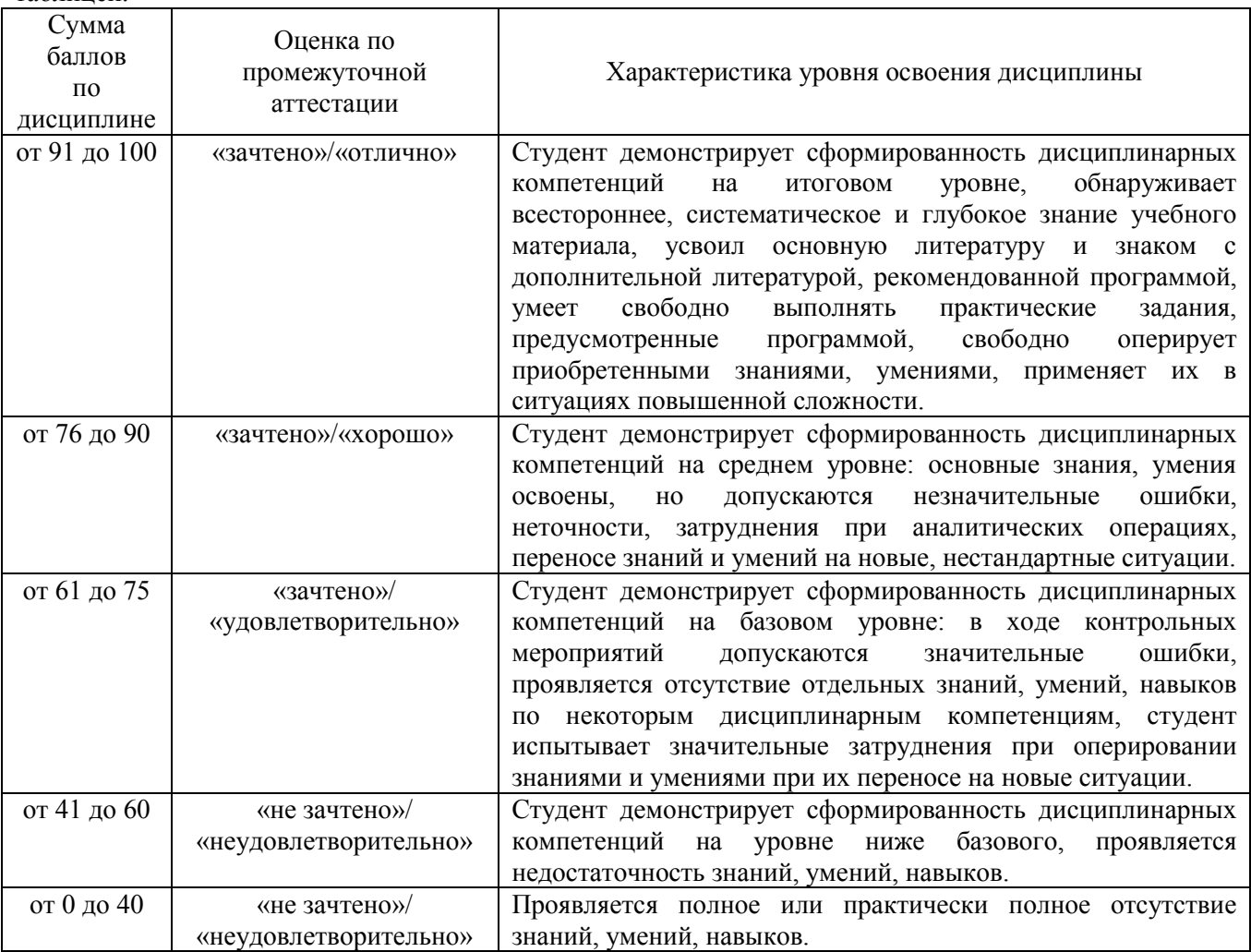

# 1 ПАСПОРТ КОМПЛЕКТА ОЦЕНОЧНЫХ СРЕДСТВ 1.1 Область применения комплекта оценочных средств

Комплект оценочных средств, предназначен для оценки результатов освоения ЕН.02 «Информационные технологии в профессиональной деятельности».

#### **1.2 Сводные данные об объектах оценивания, основных показателях оценки, типах заданий, формах аттестации**

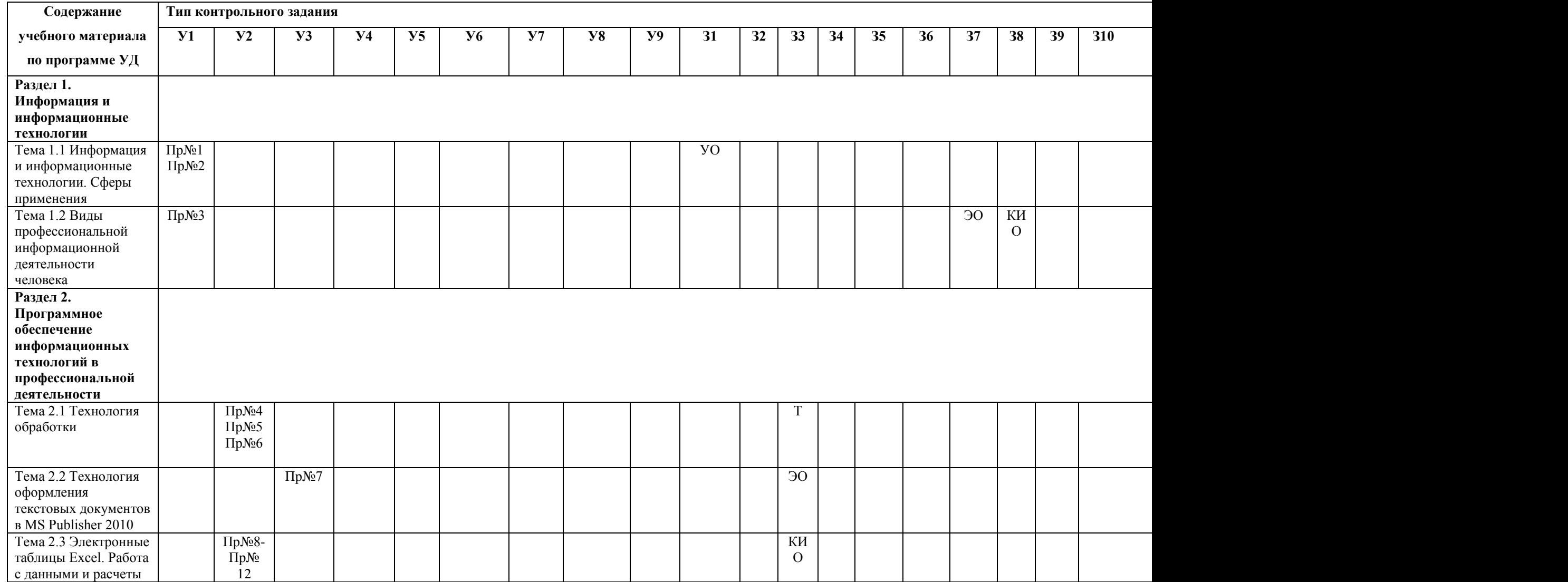

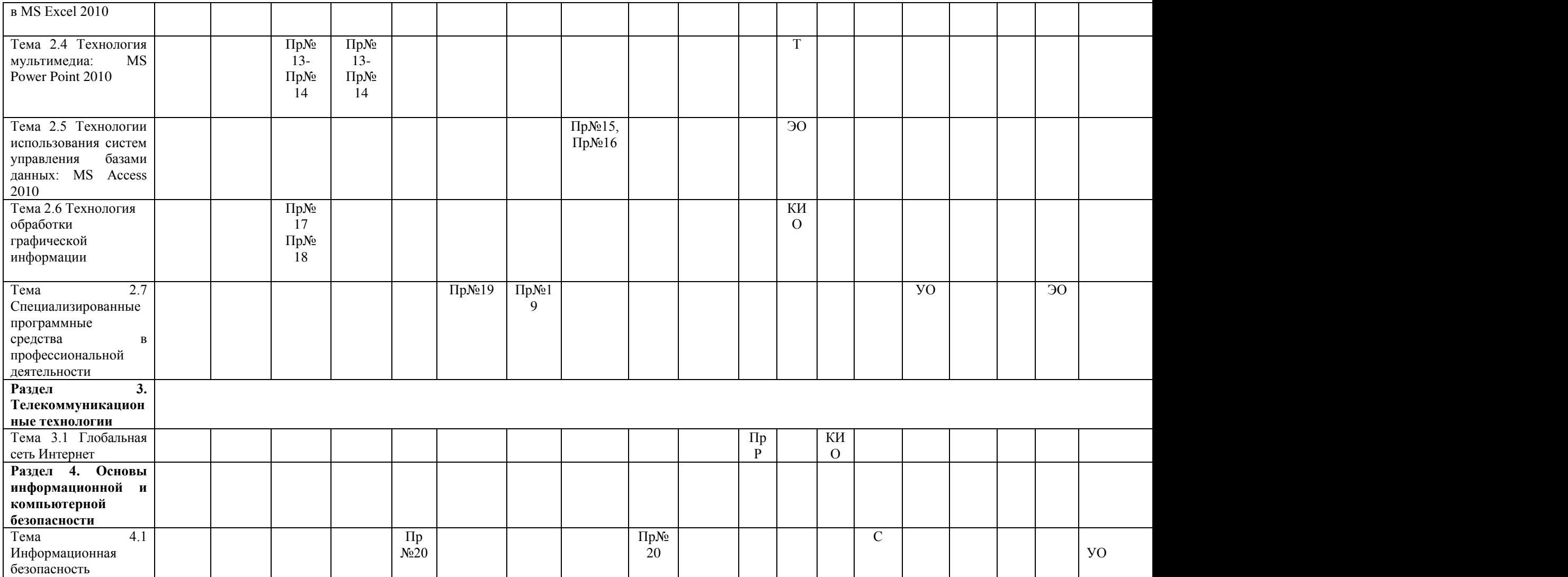

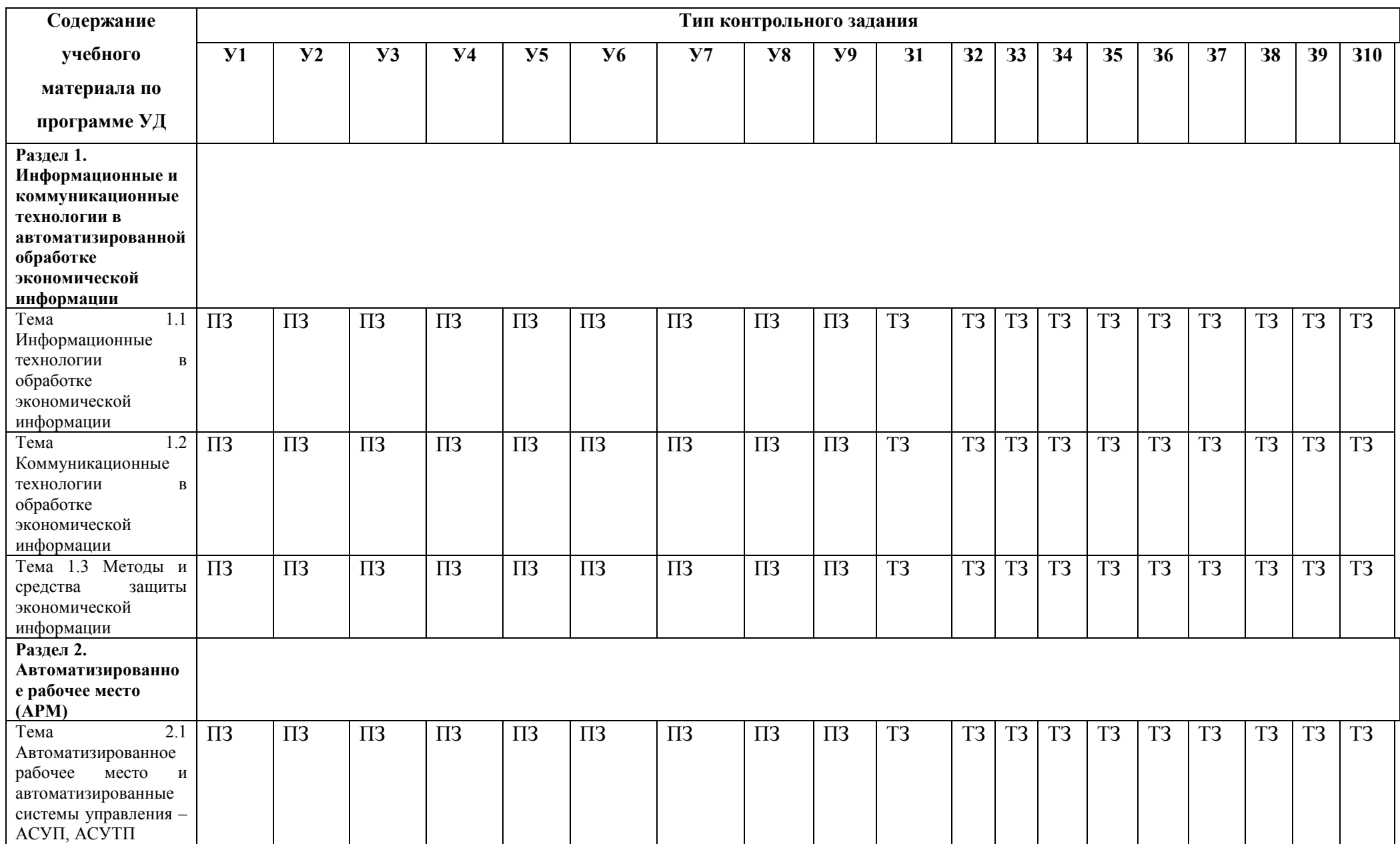

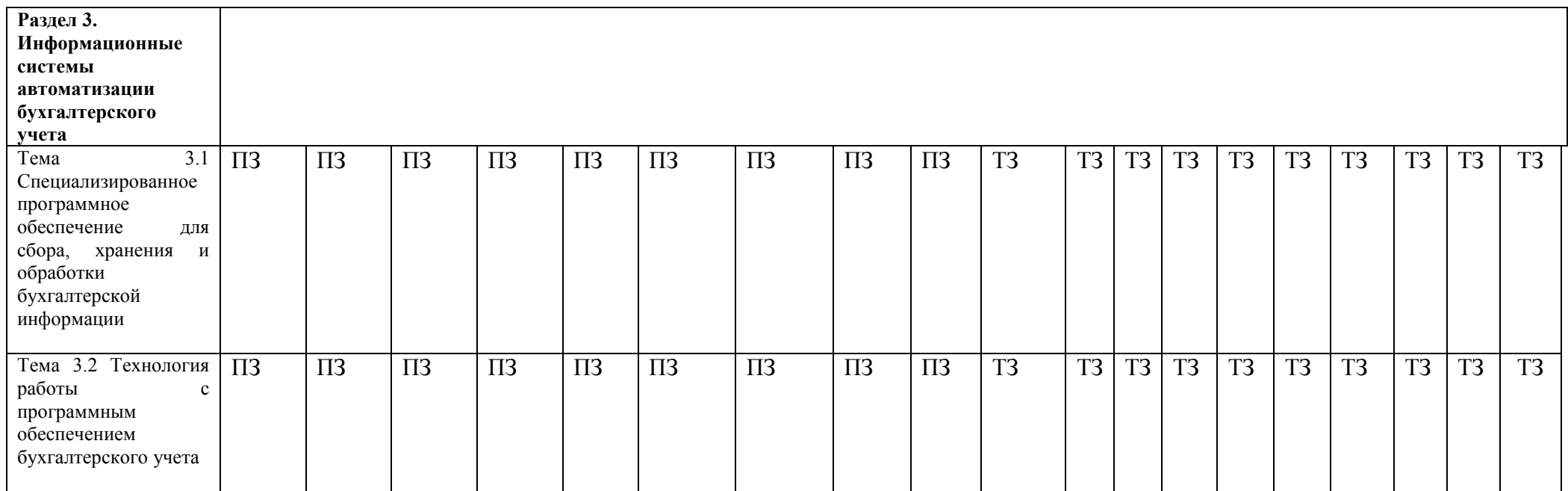

1.3 Распределение типов контрольных заданий по элементам знаний и умений, контролируемых при промежуточной (итоговой) аттестации

Перечень сокращений и обозначений

- КИО карточки индивидуального контроля
- ПР практическая работа
- ТЗ теоретическое задание
- Т тест
- ТД терминологический диктант
- ПрР проверочная работа
- УО устный опрос
- ЭО экспресс-опрос
- С семинар

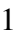

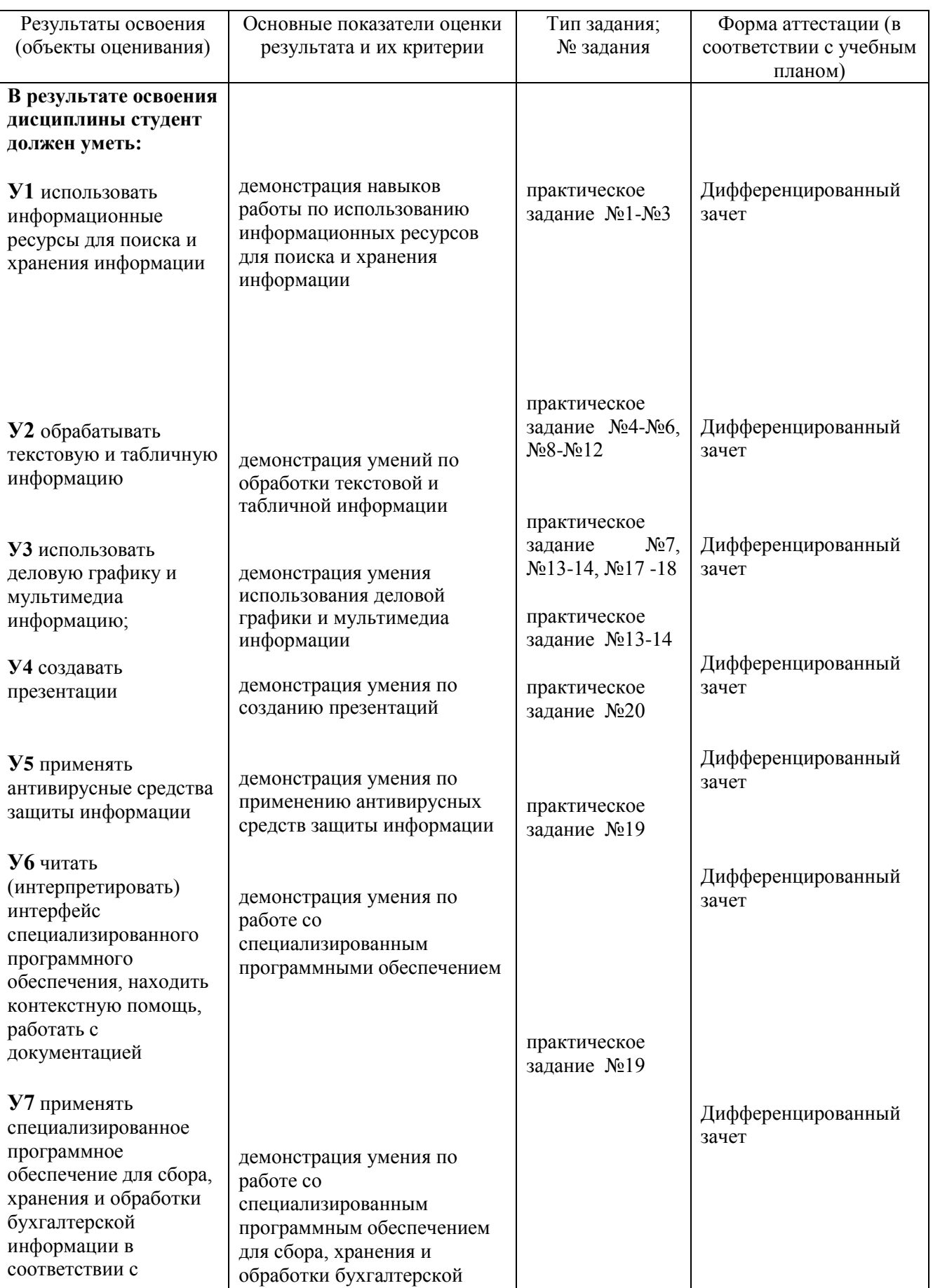

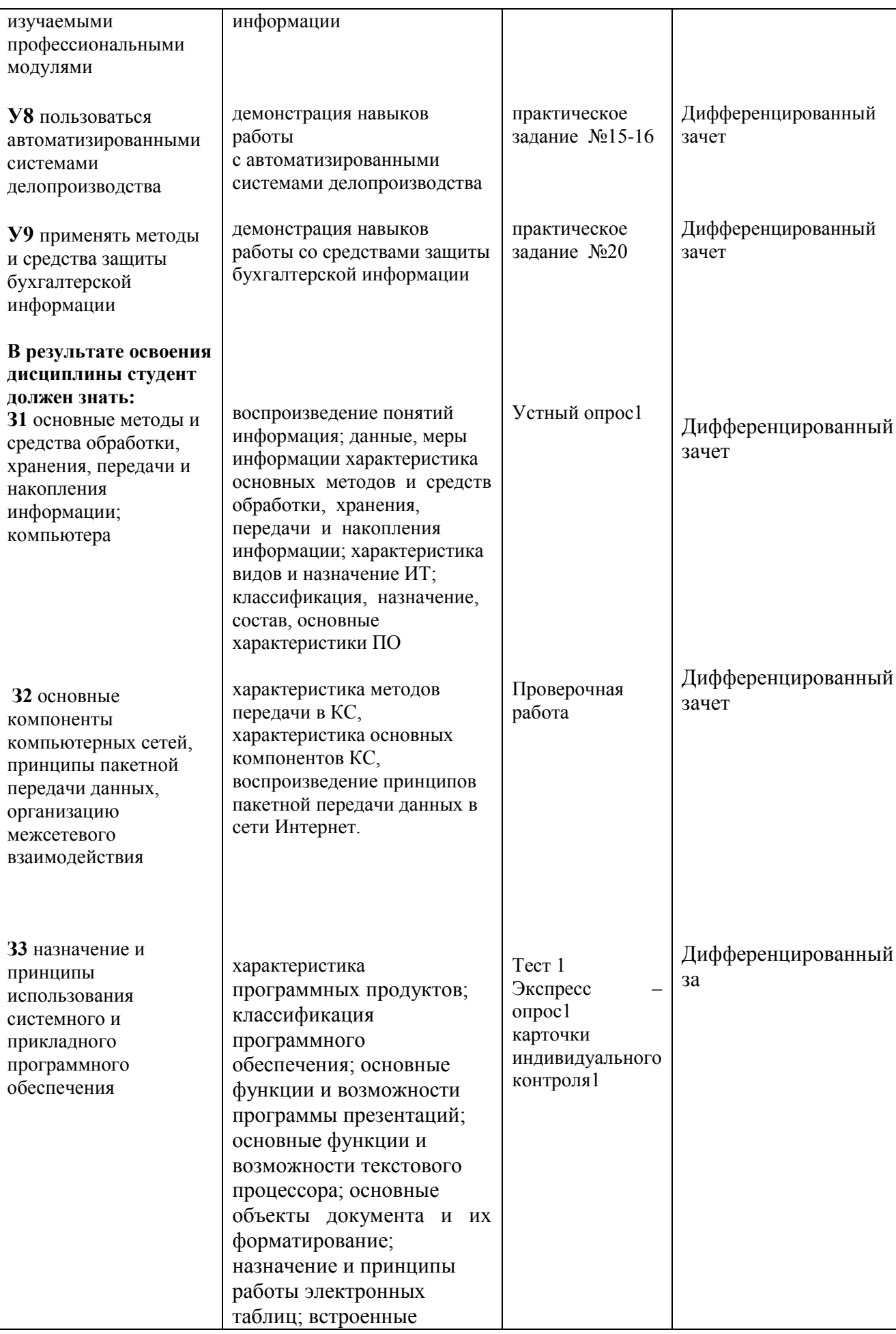

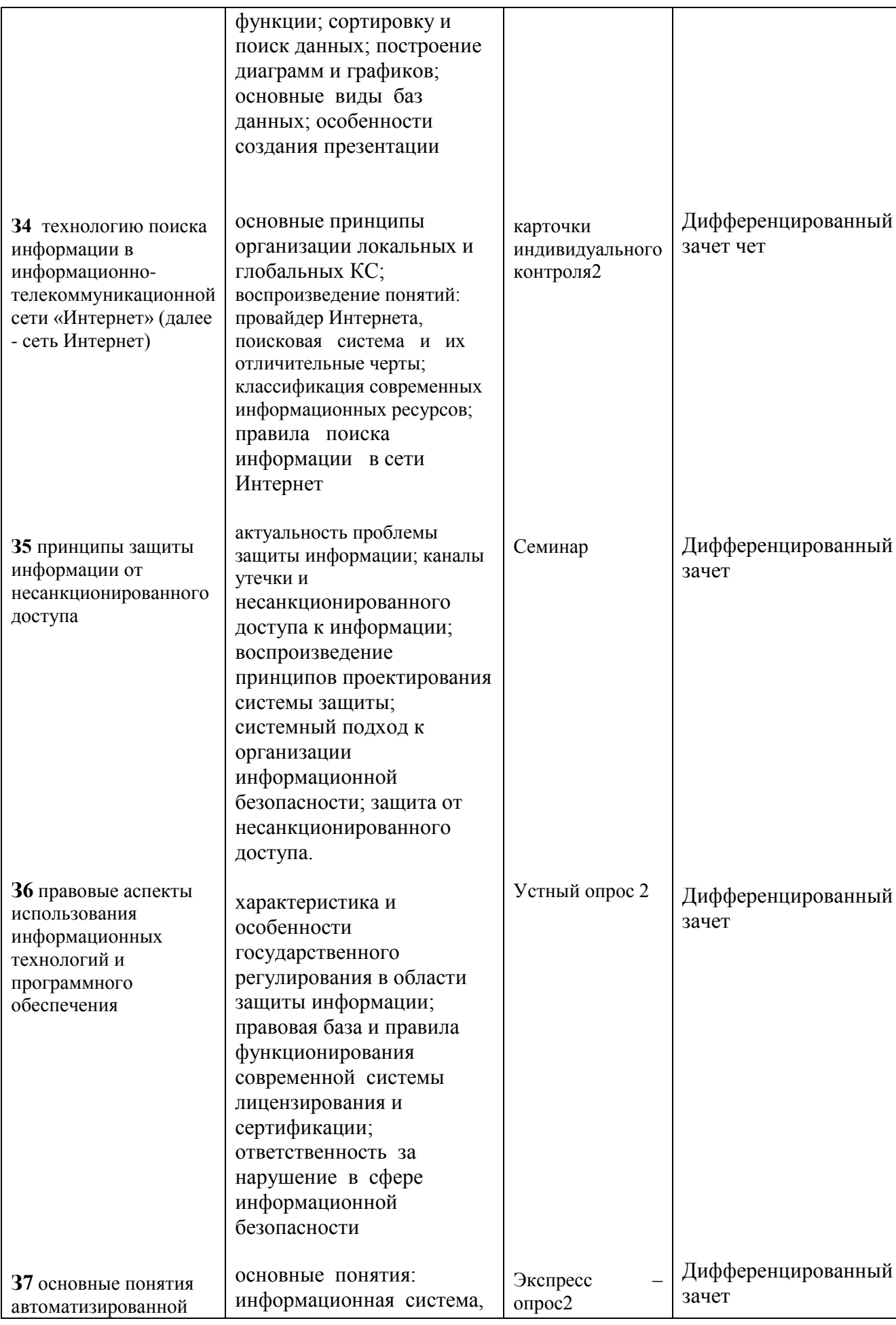

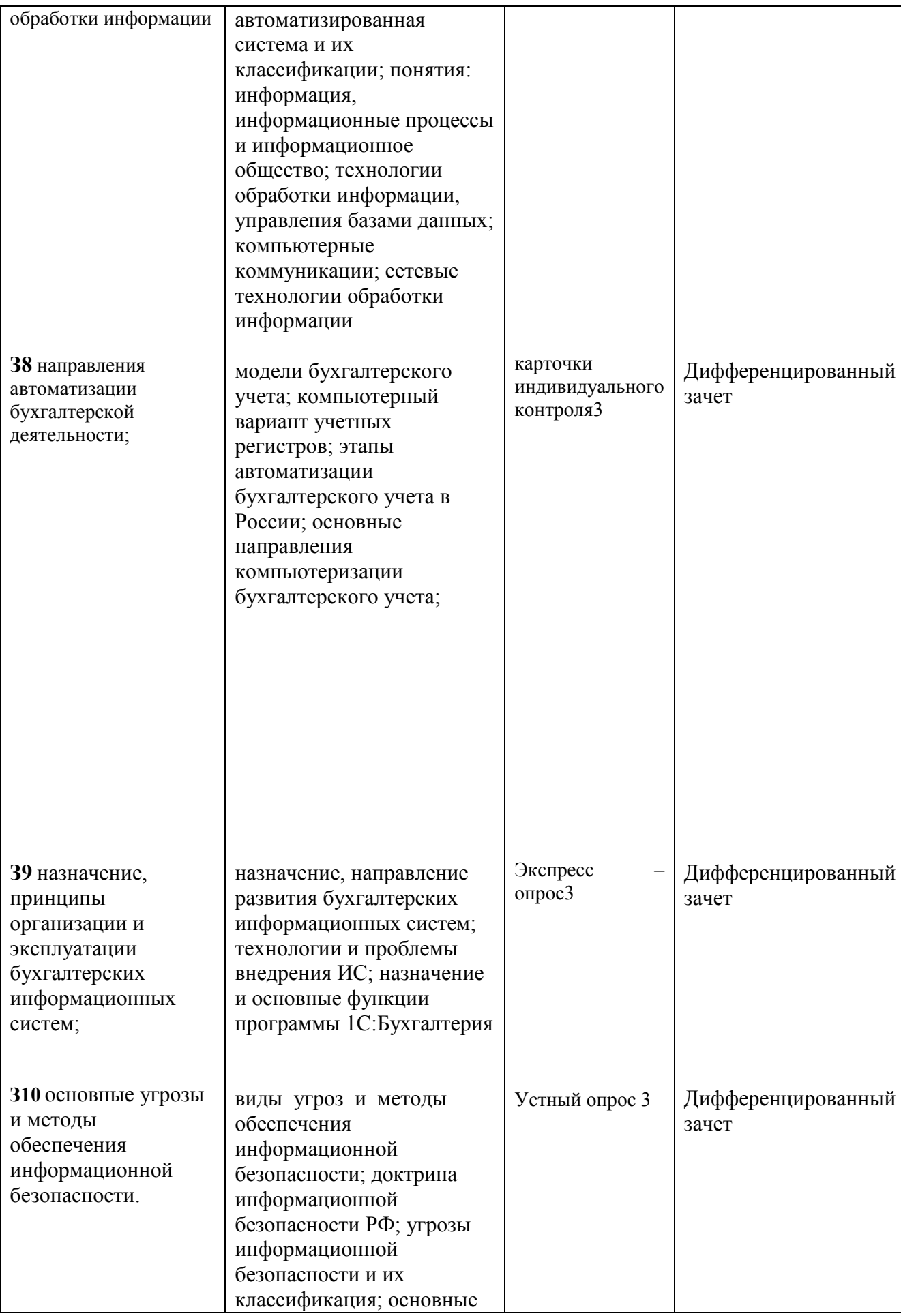

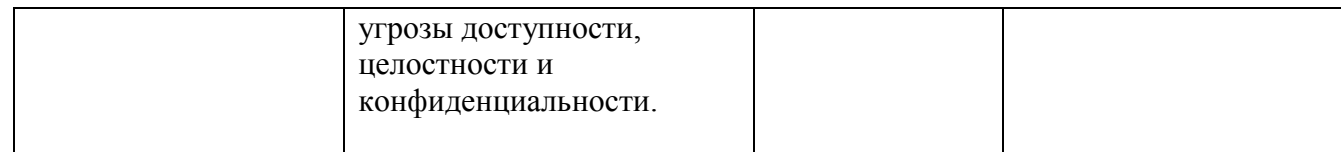

#### 2 КОМПЛЕКТ ОПЕНОЧНЫХ СРЕЛСТВ

#### 2.1 Задания для проведения текущего контроля

#### Входной контроль

Не предусмотрен

#### 2.2 Оперативный контроль

#### Раздел 1. Информация и информационные технологии

Тема 1.1 Информация и информационные технологии. Сферы применения 31. Y1

Устный опрос по теме «Информация и информационные технологии. Сферы применения»

- 1. В чем заключается процесс информатизации?
- 2. Раскройте понятия информационного ресурса, информационного продукта.
- 3. В чем сушность информации, чем она отличается от сигналов, данных?
- 4. Охарактеризуйте синтаксический аспект информации.
- 5. Охарактеризуйте семантический аспект информации.
- 6. В чем заключается прагматический аспект информации?
- 7. Какие виды информации выделяют?
- 8. Какие существуют подходы к оценке количества информации?
- 9. Дайте определение экономической информации. Каковы ее особенности?
- 10. Какие классификационные признаки для экономической информации существуют?

#### Критерии опенки:

Проверка и оценка знаний устного опроса:

- индивидуальный (ответы у доски на вопросы по содержанию изученного материала)

- фронтальный (расчленение изученного материала на сравнительно мелкие вопросы, чтобы проверить знания большего количества студентов)

- уплотненный (одновременно с устным ответом одного студента у доски три-четыре студента письменно отвечают на отдельных листках на заранее подготовленные вопросы)

- поурочный балл (выставление оценки студентам за работу в течение всего занятия: активное участие в устных опросах других студентов, ответы на вопросы преподавателя при изложении нового материала и т.д.)

«Отлично» - студент глубоко изучил учебный материал; последовательно и исчерпывающе отвечает на поставленные вопросы; свободно применяет полученные знания на практике; практические, лабораторные и курсовые работы выполняет правильно, без ошибок, в установленные нормативом время.

«Хорошо» - студент твердо знает учебный материал; отвечает без наводящих вопросов и не допускает при ответе серьезных ошибок; умеет применять полученные знания на практике; практические, лабораторные и курсовые работы выполняет правильно, без ошибок.

«Удовлетворительно» - студент знает лишь основной материал; на заданные вопросы отвечает недостаточно четко и полно, что требует дополнительных и уточняющих вопросов преподавателя; практические, лабораторные и курсовые работы выполняет с ошибками, не отражающимися на качестве выполненной работы.

«Неудовлетворительно» - студент имеет отдельные представления об изученном материале; не может полно и правильно ответить на поставленные вопросы, при ответах допускает грубые ошибки; практические, лабораторные и курсовые работы не выполнены или выполнены с ошибками, влияющими на качество выполненной работы.

Тема 1.2 Вилы профессиональной информационной деятельности человека

#### $\overline{\text{}$ Exempecc –  $\overline{\text{}}$ ompoc

1. Что такое Информационное общество?

2. Какие программы называют лицензионными? В чем их отличие от свободно распространяемых программ?

3. Что подразумевают под понятием «Открытое ПО»?

4. Почему компьютерное пиратство наносит ущерб обществу?

5. Какие меры наказания предусмотрены за нарушение авторских прав на ПО?

6. Раскройте понятие Информационный продукт.

7. Раскройте понятие Информационная услуга.

8. Что понимают под эффективностью автоматизированного преобразования информации?

9. Какие технические средства и информационные ресурсы будут вам необходимы в процессе обучения?

10.Какие технические средства и информационные ресурсы относятся к области вашей профессиональной деятельности?

### **Критерии оценки:**

Критерием оценки является уровень усвоения студентом материала, предусмотренного программой дисциплины, что выражается количеством правильных ответов на предложенные вопросы.

При верных ответах на: 60% вопросов – оценка 3 (удовлетворительно); 70% вопросов – оценка 4 (хорошо); 100% вопросов – оценка 5(отлично).

#### **Карточка индивидуального опроса №1**

- 1. В поисковой строке **Internet Explorer** задать запрос:**виды профессиональной информационной деятельности человека с использованием технических средств и информационных ресурсов.**
- 2. перечислить 4 технических специальностей и технические средства, а также информационные ресурсы, используемые в их деятельности.
- 3. пишите свою специальности и ищите в интернете технические средства и информационные ресурсы применяемые в вашей деятельности (отмечаете ссылки ,расписать подробно о своей профессии, для чего используется тот или иной ресурс).
- 4. Посетить http://www.electricsite.net/, http://www.traktor.ru/, http://krasnodar.stroynet.ru/,
- 5. http://domovenokedic.ru/ (записать ссылки, для каких это специальностей, что такое портал, как связано с вашей специальностью)
- 6. Актуальность информационных ресурсов в профессиональной деятельности, чем характеризуется.
- 7. Посетить http://www.online-electric.ru/dbase.php( для своей профессии найти в интернете базы данных для и название профессии(2 примера и описать).
- 8. Осуществите перевод фраз в онлайн-режиме, используя сайт компьютерного переводчика(ваша специальность на англ. яз., французском).

### **Раздел 2. Программное обеспечение информационных технологий в профессиональной деятельности**

Тема 2.1 Технология обработки текстовой информации в программе Microsoft Word 2010 **Тест**

#### **Вариант 1**

#### **1.В каком меню Word можно осуществлять форматирование документа:**

- 1. Таблица;
- 2. Правка;
- 3. Вставка;
- 4. Формат;
- 5. Окно.

#### **2. Средства «Файл» диалогового окна прикладных программ позволяют:**

- 1. создавать, открывать, сохранять, отправлять на печать файлы и т.д.
- 2. обеспечивать ряд важных функций редактирования файла;
- 3. для проверки правописания,;
- 4. производить вставки необходимых объектов;

5. форматировать выделенные блоки текущего документа.

# **3. Вставка символов в Мicrosoft Word**:

- 1. Вставка + Символ;
- 2. Формат + Шрифт;
- 3. Вид + Символ;
- 4. Вид + Табуляция;
- 5. Формат + Абзац.

# **4. В каком меню Word vможно осуществить предварительный просмотр:**

- 1. Сервис + предварительный просмотр:
- 2. Файл + предварительный просмотр:
- 3. Формат + просмотр:
- 4. Вид + предварительный просмотр:
- 5. Правка + предварительный просмотр:

# **5. Укажите неверный тип выравнивания в MS Word:**

- 1. по левому краю;
- 2. по правому краю;
- 3. по центру;
- 4. по ширине;
- 5. по абзацу.

# **6. В MS WORD для того, чтобы добавить рамку ко всему документу**

# **необходимо...**

- 1. выполнить команды: Формат\ Границы и заливка \ Страница Рамка;
- 2. выполнить команды: Формат \ Границы и заливка \ Граница-Рамка;
- 3. выделить текст и нажать на кнопку Таблицы и границы на Стандартной панели;
- 4. выполнить команды: Файл \ Параметры страницы...

# **7.Для замены шрифта одного на другой необходимо выполнить команду:**

- 1. Формат + Абзац;
- 2. CTRL+END;
- 3. На начале абзаца нажать на клавиши SHIFT+END;
- 4. Формат + Шрифт;
- 5. Среди предъявленных ответов нет правильного.

# **8. Для быстрого копирования используется команда**

- 1. Правка + Копировать
- 2. Файл + Сохранить;
- 3. Документы + Положить в папку;
- 4. Файл + Сохранить как;
- 5. Документы + Сохранить как.

# **9. Интервал выставляется с помощью команд?**

- 1. Формат + Шрифт;
- 2. Формат + Абзац;
- 3. Файл + Параметры таблицы;
- 4. Вставка + Символ;
- 5. Вставка + Интервал.

# **10. В Word в каком пункте меню можно выбрать альбомный или книжный режим ориентации документа:**

- 1. Формат;
- 2. Файл;
- 3. Правка;
- 4. Вид;
- 5. Сервис

# **Вариант 2**

#### **1. С помощью какого меню Word можно разделить текст на колонки:**

- 1. Вид;
- 2. Сервис;
- 3. Правка;
- 4. Таблица;
- 5. Формат.

# **2. С помощью каких команд Word можно установить поля страницы:**

- 1. Вид + Параметры страницы + вкладка Поля;
- 2. Сервис + Поля + Параметры страницы;
- 3. Правка + Поля;
- 4. Вставка + вкладка Поля;
- 5. Файл + Параметры страницы + вкладка Поля.

# **2. В MS Word команда Создать предназначена:**

- 1. Для создания нового документа;
- 2. Для создания новой таблицы в документе;
- 3. Для создания колонок в документе;
- 4. Для создания нового рисунка;
- 5. Для вставки рисунка в документ.

#### **4. Средства «Правка» диалогового окна прикладных программ позволяют:**

- 1. создавать, открывать, сохранять, отправлять на печать файлы и т.д.
- 2. обеспечивать ряд важных функций редактирования файла;
- 3. выбирать режим просмотра текущего документа;
- 4. производить вставки необходимых объектов;
- 5. форматировать выделенные блоки текущего документа.

# **5. Средства «Вид» диалогового окна прикладных программ позволяют:**

- 1. создавать, открывать, сохранять, отправлять на печать файлы и т.д.
- 2. обеспечивать ряд важных функций редактирования файла;
- 3. выбирать режим просмотра текущего документа;
- 4. производить вставки необходимых объектов;
- 5. форматировать выделенные блоки текущего документа.

# **6. Средства «Вставка» диалогового окна прикладных программ позволяют:**

- 1. создавать, открывать, сохранять, отправлять на печать файлы и т.д.
- 2. обеспечивать ряд важных функций редактирования файла;
- 3. выбирать режим просмотра текущего документа;
- 4. производить вставки необходимых объектов;
- 5. форматировать выделенные блоки текущего документа.

#### **7. Средства «Формат» диалогового окна прикладных программ позволяют:**

- 1. создавать, открывать, сохранять, отправлять на печать файлы и т.д.
- 2. обеспечивать ряд важных функций редактирования файла;
- 3. выбирать режим просмотра текущего документа;
- 4. производить вставки необходимых объектов;
- 5. форматировать выделенные блоки текущего документа

# **8.В каком из меню Word находиться правописание:**

- 1. Файл
- 2. Правка
- 3. Вид
- 4. Вставка
- 5. Сервис

## **9. В каком из меню Word можно отменить действие(ввод):**

- 1. Файл
- 2. Правка
- 3. Вид
- 4. Вставка
- 5. Сервис

### **10. С помощью какого меню Word можно осуществляется номера страниц.**

- 1. Файл
- 2. Правка
- 3. Вид
- 4. Вставка
- 5. Сервис

# **Вариант 3**

# **1.В каком из меню Word находиться сортировка**

- 1. Таблица
- 2. Вид
- 3. Вставка
- 4. Сервис
- 5. Формат

#### **2.Анимация текста выставляется с помощью команд?**

- 1. Формат + Шрифт+Анимация;
- 2. Формат + Абзац+ Шрифт+Анимация;
- 3. Файл + Шрифт+Анимация;
- 4. Вставка + Символ+Анимация;
- 5. Вставка + Шрифт+Анимация

#### **3.Масштаб выставляется с помощью команд?**

- 1. Вид +Масштаб;
- 2. Формат +Масштаб;
- 3. Файл + Масштаб
- 4. Вставка + Масштаб;
- 5. Вставка + Масштаб

# **4. Буквица Мicrosoft Word:**

- 1. Вставка +буквица;
- 2. Формат + буквица;
- 3. Вид + буквица;
- 4. Вид + буквица;
- 5. Формат + буквица

#### **5.Курсив текста выставляется с помощью команд?**

- 1. Формат + Шрифт+Курсив;
- 2. Формат + Абзац+ Шрифт+курсив;
- 3. Вид + Шрифт+курсив;
- 4. Вставка +курсив;
- 5. Вставка +Шрифт+курсив

#### **6.Информационной (знаковой) моделью является…**

1. анатомический муляж

- 2. макет здания
- 3. модель корабля
- 4. диаграмма

#### **7.В текстовом редакторе основными параметрами при задании шрифта являются…**

- 1. гарнитура, размер, начертание
- 2. отступ, интервал
- 3. поля, ориентация
- 4. стиль, шаблон

#### **8.В процессе форматирования текста изменяется…**

- 1. размер шрифта
- 2. параметры абзаца
- 3. последовательность символов, слов, абзацев
- 4. параметры страницы

#### **9.Как вставит картинки из компьютера в документ?**

- 1. Вставка -картинки
- 2. Вид-рисунок- из файла
- 3. Вставка рисунок -из файла
- 4. Вставка из компьютера-картинки

#### **10.Основные команды меню ПРАВКА:**

- 1. Создать, открыть, закрыть, сохранить.
- 2. Вырезать, копировать, вставить.
- 3. Обычный, электронный документ, разметка страницы.
- 4. Разрыв, номера страниц, дата и время.
- 5. Шрифт, абзац, список, границы и заливки.

#### **Критерии оценки:**

Критерием оценки является уровень усвоения студентом материала, предусмотренного программой дисциплины, что выражается количеством правильных ответов на предложенные вопросы.

При верных ответах на:

60% вопросов – оценка 3 (удовлетворительно);

70% вопросов – оценка 4 (хорошо);

100% вопросов – оценка 5(отлично).

#### Тема 2.2 Технология оформления текстовых документов в MS Publisher 2010

#### **Экспресс – опрос**

- 1. Основное назначение программы Microsoft Publisher?
- 2. Назовите основной элемент документов?
- 3. Назовите функции текстового блока в программе Publisher?
- 4. Какое расширение имеют файлы, созданные в MS Publisher?
- 5. Назовите инструмент создания текстовой рамки в Publisher?
- 6. Дайте определение понятию «буклет»?
- 7. Перечислите основные способы создания публикаций?

#### **Критерии оценки:**

Критерием оценки является уровень усвоения студентом материала, предусмотренного программой дисциплины, что выражается количеством правильных ответов на предложенные вопросы.

При верных ответах на:

60% вопросов – оценка 3 (удовлетворительно); 70% вопросов – оценка 4 (хорошо); 100% вопросов – оценка 5(отлично).

# Тема 2.3 Электронные таблицы Excel. Работа с данными и расчеты в MS Excel 2010 **Карточки индивидуального опроса №2**

Карточка **№1**.

- 1. Что такое электронная таблица и каково ее назначение?
- 2. Как обозначаются столбцы и строки в MS EXCEL?
- 3. Как изменить ширину столбца (высоту строки)?
- 4. С какими типами данных работает MS EXCEL?
- 5. Какое расширение имеет файл книги электронной таблицы?
- 6. Из чего состоит рабочая книга?
- 7. Как ввести данные в ячейку? Как отредактировать данные в ячейке?
- 8. Каково назначение формул в MS EXCEL? Что может входить в формулу?
- 9. Что отображается в ячейке после введения в нее формулы? Как увидеть формулу?
- 10. Что такое абсолютный и относительный адрес ячейки, входящей в формулу?
- 11. Как отобразить числа с символом денежной единицы, процента?
- 12. Какие способы автозаполнения таблицы вы знаете?

13. Как выполняется копирование формулы, распространение на соседние ячейки (автозаполнение) формулы?

14. Как разграничить таблицу?

- 15. Как задать цвет ячейкам и цвет текста?
- 16. Как защитить ячейки от изменений в них?
- 17. В чем суть автоматического перерасчета в MS EXCEL?
- 18. Что происходит во время копирования формул в MS EXCEL?
- 19. Что такое диапазон ячеек?
- 20. Как выделить смежные и несмежные диапазоны ячеек?

Карточка **№2**.

- 1. Как добавить в таблицу строки (столбцы)?
- 2. Как удалить ненужные строки (столбцы)?
- 3. Каково назначение примечаний и как их вставлять (и удалять) в таблицу?
- 4. Какие действия можно производить с рабочими листами? Каким образом?
- 5. Как пользоваться командой Автофильтр?
- 6. Какие категории стандартных функций вы знаете?
- 7. Приведите примеры математических функций.
- 8. Как заполнить столбец числами, образующими арифметическую прогрессию?
- 9. Каково назначение кнопки Автосумма?
- 10.Как выполнить сортировку данных в MS EXCEL?
- 11.Что такое фильтрация данных?
- 12.Как выполняется консолидация данных?
- 13.Как вычисляются промежуточные итоги?
- 14.Каково назначение диаграмм? Что такое легенда, категория, ряд данных?
- 15.Какие типы диаграмм вы знаете?
- 16.Какие элементы (области) диаграммы вы знаете?
- 17.Как построить диаграмму?
- 18.Каково назначение Мастера диаграмм?
- 19.Как редактировать диаграмму?

20.Как добавить (удалить) из диаграммы ряды данных (категорию)?

#### **Критерии оценки:**

Критерием оценки является уровень усвоения студентом материала, предусмотренного программой дисциплины, что выражается количеством правильных ответов на предложенные вопросы.

При верных ответах на: 60% вопросов – оценка 3 (удовлетворительно);  $70\%$  вопросов – оценка 4 (хорошо);  $100\%$  вопросов – оценка 5(отлично).

Тема 2.4 Технология мультимедиа: MS Power Point 2010

# Тест

# 1. Что такое Power Point?

- а) прикладная программа Microsoft Office, предназначенная для создания презентаций
- b) прикладная программа для обработки кодовых таблиц
- с) устройство компьютера, управляющее его ресурсами в процессе обработки данных в табличной форме
- d) системная программа, управляющая ресурсами компьютера

# 2. Что такое презентация PowerPoint?

- а) прикладная программа для обработки электронных таблиц
- b) устройство компьютера, управляющее демонстрацией слайдов
- с) текстовой документ, содержащий набор рисунков, фотографий, диаграмм
- d) демонстрационный набор слайдов, подготовленных на компьютере

# 3. Составная часть презентации, содержащая различные объекты, называется...

- лист a)
- $b)$ кадр
- слайд  $\mathbf{c}$ )
- $\mathbf{d}$ рисунок

# 4. Запуск программы Power Point осуществляется с помощью команд ...

- а) Пуск Главное меню Найти Microsoft Power Point
- b) Пуск Главное меню Программы Microsoft Power Point
- c) Панели задач Настройка Панель управления Microsoft Power Point
- d) Рабочий стол Пуск Microsoft Power Point

### 5. В каком разделе меню окна программы Power Point находится команда Создать (Новый) слайд?

- а) Показ слайдов
- **b**) Вил
- с) Файл
- d) Вставка

# 6. Выбор макета слайла в программе Power Point осуществляется с помощью команд

- $\ddotsc$ 
	- а) Формат Разметка слайда
	- b) Формат Цветовая схема слайда
	- с) Вставка Дублировать слайд
	- d) Правка Специальная вставка

# 7. Шаблоны в программе Power Point предназначены для...

# а) вставки электронных таблиц

- b) облегчения операций по оформлению слайдов
- с) вставки графических изображений
- d) создания нетипичных слайдов

# 8. Команда вставки картинки в презентацию программы Power Point...

а) Вставка – Объект

- b) Вставка Рисунок Картинки
- c) Формат Рисунок Картинки
- d) Формат Рисунок Из файла

#### **9. Применение фона к определенному слайду в презентации Power Point -**

- a) Формат Фон Применить
- b) Формат Фон Применить ко всем
- c) Вставка Фон
- d) Вид Оформление Фон

#### **10. Открытие панели WordArt в окне программы Power Point осуществляется с помощью команд:**

- a) Вид WordArt
- b) Вставка WordArt
- c) Вид Панели инструментов WordArt
- d) Сервис Панели инструментов WordArt

# **11. В каком разделе меню окна программы Power Point находится команда Настройка анимации?**

- a)Формат
- b)Файл
- c)Вставка
- d) Показ слайдов

# **12. Эффекты анимации отдельных объектов слайда презентации программы Power Point задаются командой …**

- a) Показ слайдов Эффекты анимации
- b) Показ слайдов Настройка действия
- c) Показ слайдов Настройка анимации
- d) Показ слайдов Настройка презентации

### **13. Команда настройки смены слайдов презентации программы Power Point по щелчку - …**

- a) Показ слайдов Смена слайдов Автоматически
- b) Показ слайдов Настройка анимации После предыдущего
- c) Показ слайдов Настройка анимации Запускать щелчком
- d) Показ слайдов Смена слайдов По щелчку

#### **14. Какая команда контекстного меню программы Power Point превращает любой объект в управляющую кнопку?**

- a) Настройка анимации
- **b) Настройка действия**
- c) Настройка презентации
- d) Настройка времени

### **15. Выполнение команды Начать показ слайдов презентации программы Power Point осуществляет клавиша …**

- a) F5
- b) F4
- c)  $F3$
- d) F7

16. Какая клавиша прерывает показ слайлов презентации программы Power Point?

- a) Enter
- b) Del
- $c)$  Tab
- d) Esc

#### 17. Укажите расширение файла, содержащего обычную презентацию Microsoft PowerPoint.

- $a)$  .gif
- b) .ppt
- c) .pps
- $d)$  .jpg

#### 18. Что такое гиперссылки в презентации?

- а) Ссылки на эффекты анимации
- b) Ссылки на первый и последний слайды презентации
- с) Ссылки на другие слайды или объекты
- d) Ссылки на смену слайдов презентации

### Критерии оценки:

Критерием оценки является уровень усвоения студентом материала, предусмотренного программой лисциплины, что выражается количеством правильных ответов на предложенные вопросы.

При верных ответах на:

60% вопросов - оценка 3 (удовлетворительно);

70% вопросов – оценка 4 (хорошо);

100% вопросов – оценка 5(отлично).

Тема 2.5 Технологии использования систем управления базами данных: MS Access 2010 Экспресс - опрос

- 1. Системы управления базами данных. Назначение, возможности.
- 2. Базы данных. Назначение. Преимущества.
- 3. Понятие реляционной базы данных. Её преимущества.
- 4. Основные этапы проектирования баз данных.
- 5. Объекты базы данных, их назначение и взаимосвязь.
- 6. Таблица. Её структурные элементы. Способы создания и работы с ней.
- 7. Поле таблины Типы ланных поля Свойства поля
- 8. Понятие ключевого поля
- 9. Поле со списком в таблице Свойства поля со списком
- 10. Запись в таблице. Сортировка и фильтрация записей в таблице.
- 11. Схема данных. Нарисуйте схему данных и поясните, что на ней изображено.
- 12. Первичный и внешний ключ. Правила целостности для связанных полей
- 13. Связи между таблицами. Типы связей.
- 14. Главная и подчиненная таблицы. Очередность их заполнения
- 15. Целостность данных. Преимущества целостной базы данных.
- 16. Запрос. Типы запросов. Конструирование запроса.
- 17. Сортировка и отбор записей в запросе. Построитель выражений.
- 18. Вычисления в запросе. Вычисляемые поля в запросе. Построитель выражений.
- 19. Условия отбора в запросе. Формирование запросов с операциями AND и OR.
- 20. Сортировка и группировка записей в запросе.
- 21. Форма. Назначение. Структура формы. Способы создания. Работа с формой.
- 22. Элементы управления, используемые в форме. Построитель выражений.
- 23. Отчет. Структура отчета. Способы создания и форматирования.
- 24. Нумерация записей в отчете.
- 25. Группировка и сортировка записей в отчете.
- 26. Элементы управления, используемые в отчете. Построитель выражений.
- 27. Управляющая форма. Назначение. Свойство Источник записей формы.
- 28. Элементы управления, используемые в управляющей форме. Построитель выражений.
- 29. Защита информации в базе данных.

#### **Критерии оценки:**

Критерием оценки является уровень усвоения студентом материала, предусмотренного программой дисциплины, что выражается количеством правильных ответов на предложенные вопросы.

При верных ответах на:

60% вопросов – оценка 3 (удовлетворительно);

70% вопросов – оценка 4 (хорошо);

100% вопросов – оценка 5(отлично).

#### Тема 2.6 Технология обработки графической информации

**Карточки индивидуального опроса №3** Карточка **№1**.

1. Заполните таблицу, вычислив количество цветов в палитре N при известной глубине цвета i:

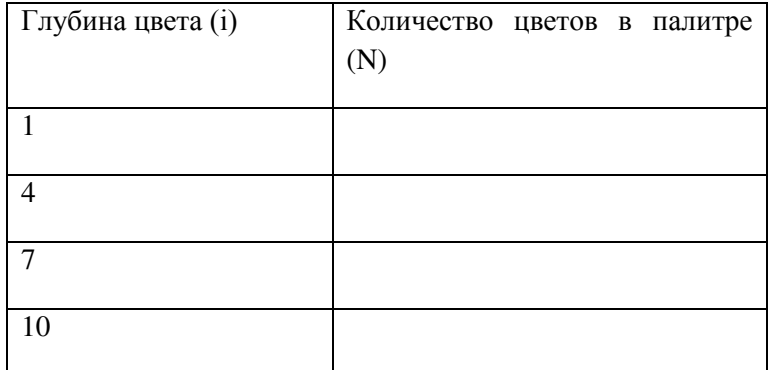

2.Перечислите инструменты рисования растровых графических редакторов.

#### Карточка **№2.**

1.Заполните таблицу, вычислив количество цветов в палитре N при известной глубине цвета i:

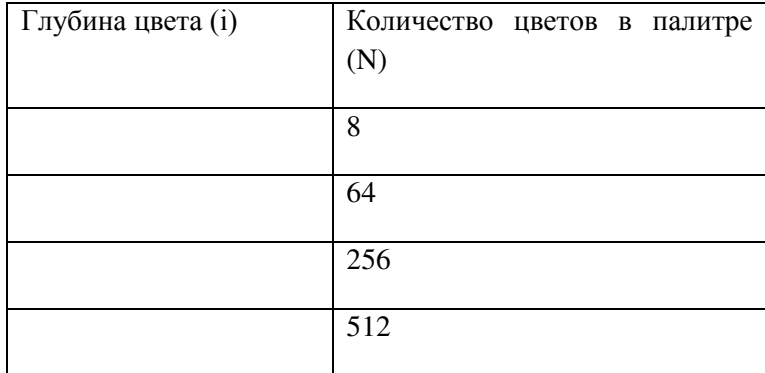

2.Перечислите инструменты рисования растровых графических редакторов.

#### **Критерии оценки:**

Критерием оценки является уровень усвоения студентом материала, предусмотренного программой дисциплины, что выражается количеством правильных ответов на предложенные вопросы.

При верных ответах на:

60% вопросов – оценка 3 (удовлетворительно); 70% вопросов – оценка 4 (хорошо); 100% вопросов – оценка 5(отлично).

Тема 2.7 Специализированные программные средства в профессиональной деятельности

#### **Экспресс – опрос**

- 1. Назовите преимущества программы Galloper CRM.
- 2. Какие данные можно указать для организации
- 3. Как экспортировать контакты в Outlook.
- 4. Как импортировать контакты из Outlook.
- 5. Для чего предусмотрено расписание менеджера?
- 6. Что такое статус организации, и каким он бывает?

#### **Критерии оценки:**

Критерием оценки является уровень усвоения студентом материала, предусмотренного программой дисциплины, что выражается количеством правильных ответов на предложенные вопросы.

При верных ответах на:

60% вопросов – оценка 3 (удовлетворительно);

70% вопросов – оценка 4 (хорошо);

100% вопросов – оценка 5(отлично).

#### **Раздел 3. Телекоммуникационные технологии**

Тема 3.1 Глобальная сеть Интернет

Проверочная работа

Укажите правильный ответ

- *1.* Для чего нужен Интернет? *Отметь все правильные ответы.*
- a) обмен электронными письмами
- b) обмен флешками
- c) мгновенный обмен текстовыми, видео сообщениями
- d) покупка товара
- 2. Отметь все известные тебе веб-браузеры

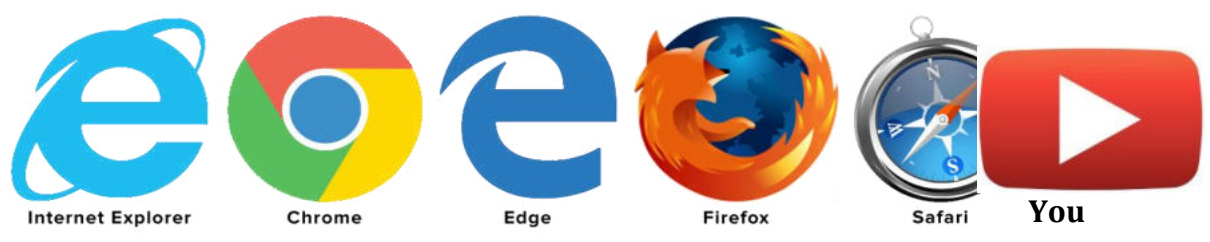

- 3. Какой стране принадлежит сайт с адресом http://biblioteka.ua?
- a) Беларусь
- b) Украина
- c) Россия
- d) Германия
- 4. Какой стране принадлежит сайт с адресом www.zubr.by?
- a) Беларусь
- b) Украина
- c) Россия
- d) Германия
- 5. Что обозначает: http://new-rutor**.org** ?
- a) Сайт некоммерческий
- b) Сайт России
- c) Сайт коммерческий
- d) Международный сайт
- 6. Из чего состоит сайт?
- a) из страниц
- b) из папок
- c) из библиотек
- 7. Где в Интернете хранится вся информация?
- a) в папках
- b) на сайтах
- c) на полках
- d) на дисках
- 8. Как по-другому еще называют WWW? *Отметь все правильные ответы.*
- a) Всемирная паутина
- b) Web
- c) World Wide Web
- d) Библиотека
	- e) Хранилище
	- f) Книга
	- 9. Браузер это программа для…
	- a) просмотра сайтов в Интернете
	- b) сканирования ошибок в системе
	- c) измерения температуры компьютера
	- 10. Выберите известные вам российские поисковые системы:
	- a) yandex.ru
	- b) google.ru
	- c) infoseek.go.com
	- d) www.apport.ru
	- e) www.a-counter.kiev.ua
	- f) www.dogpile.com

#### **Критерии оценки:**

Критерием оценки является уровень усвоения студентом материала, предусмотренного программой дисциплины, что выражается количеством правильных ответов на предложенные вопросы.

При верных ответах на: 60% вопросов – оценка 3 (удовлетворительно); 70% вопросов – оценка 4 (хорошо); 100% вопросов – оценка 5(отлично).

#### **Карточки индивидуального опроса №4**

#### Карточка **№1**.

#### **Задание 1. Ответьте на вопросы, заполняя поле**

- 1. Какую компьютерную сеть называют «прародительницей» или «бабушкой» сети Интернет?
- 2. Назовите три последних открытия, благодаря которым стало возможным создание этой сети?
- 3. Когда и где появилась первая сеть Интернет в России? Как она называлась?
- 4. Каково функциональное назначение концентратора в компьютерной сети.
- 5. Чем можно объяснить тот факт, что глобальные сети появились раньше, чем локальные?

#### **Задание 2 Разложите слова по столбцам таблицы в зависимости от значения:**

Маршрутизация, повторитель, NFSNET, коммутатор, антенна, КИАЭ, пакет, TCP, MILNET, конверт, Инет, РОСНИИРОС, ресурс, FTP.

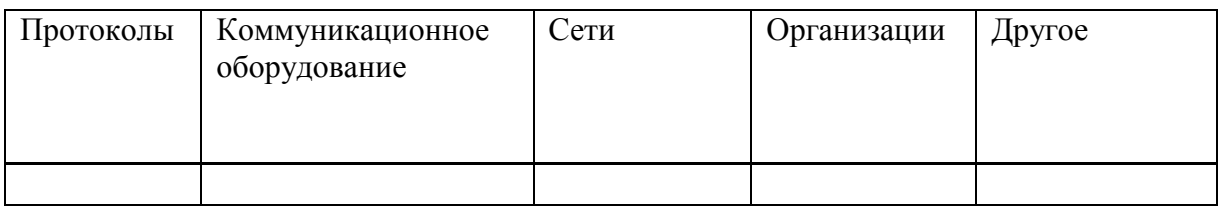

# Задание 3 Подчеркните и сделайте полужирным правильный ответ(ы)

1. Первая глобальная компьютерная сеть была создана организацией:

- 1. РОСНИИРОС
- $2.$  ARPA
- $3.$  MFV
- 2. В каком году было передано первое сообщение по глобальной компьютерной сети:
	- 1 1967
	- $2, 1969$
	- 3 1973
- 3. Термин "Internet" для обозначения Сети был введен Винтоном Серфом в
	- 1. 1974 году
	- 2. 1983 году
	- 3. 1986 году

4. Регулирование направления и объемов потоков данных в Интернет осуществляется за счет<sup>.</sup>

- 1. Технологии коммутации пакетов
- 2. Системы маршрутизации
- 3. Семейства протоколов ТСР/IР
- 5. Какие базовые технологии локальных сетей имеют наибольшее распространение?
	- 1. Apple Talk
	- 2. Token Ring
	- 3. Ethernet
	- 4. Arcnet
- 6. В основе высокой отказоустойчивости глобальных компьютерных сетей лежит:
	- 1. Логичная система адресации
	- 2. Система маршрутизации
	- 3. Высокое качество каналов связи
- 7. Система DNS предназначена для:
	- 1. Обеспечения маршрутизации коммутационных пакетов
	- 2. Обеспечения устойчивости работы Сети
	- 3. Преобразования числовых IP-адресов в буквенные
- 8. Домен .km предназначен для регистрации сайтов:
	- 1. Имеющих прямое отношение к коммерции
	- 2. Любых сайтов, без ограничения тематики и географического положения владельца
	- 3. Сайтов, физически расположенных на Коморских островах.

9. В каком из приведенных доменов первого уровня можно зарегистрировать российский сайт:

- $1.$  .net
- $2.$  .org
- 3. и в том и в другом
- 10. На сегодняшний день число пользователей Интернет в России составляет примерно:
	- 1. 23% всего населения России
- 2. 9% населения России
- 3. 3.5% населения России

11. В каком из перечисленных доменов не допускается регистрация неамериканских сайтов:

- $1.$  .com
- $2.$  .org
- $3. ..gov$

Карточка №2.

# Залание 1. Ответьте на вопросы, заполняя поле

- 1. С какого события, произошедшего в Советском Союзе, исследователи Интернет начинают историю сети всемирной глобальной сети Интернет?
- 2. Зачем потребовалось создавать в 70-е годы прошлого века новый ТСРпротокол?
- 3. Что называется протоколом применительно к компьютерной сети?
- 4. Каково функциональное назначение хаба в компьютерной сети.
- 5. Могут ли радиоволны использоваться качестве носителя сигнала в локальных  $c$ етях?

### Задание 2 Разложите слова по столбцам таблицы в зависимости от значения:

Маршрут, UDP, РЕЛКОМ, витая пара, NFS, Интернет, TГТУ, мост, брандмауэр, мэйнфрейм, IP, ICANN, домен, URL, шрифт, трафик, OC.

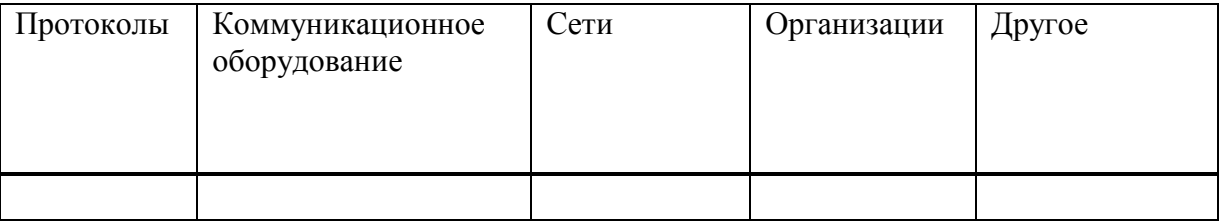

# Задание 3 Подчеркните и сделайте полужирным правильный ответ(ы)

1. Автор «Галактической сети», который в далеком 1962 г. предвидел создание глобальной сети взаимосвязанных компьютеров, с помощью которой каждый сможет быстро получить доступ к данным и программам, расположенным на любом из них.

- 1. Рей Томплисон
- 2. Винтон Серф
- 3. Лжон Ликлайлер
- 4. Лэрри Робертс
- 2. В каком году появилась электронная почта?
	- 1. 1972 году
	- 2. 1969 году
	- 3. 1979 году

3. "Transmission Control Protocol" (TCP) описывает

1. единое адресное пространство в масштабах всего мира

- 2. возможность централизованно контролировать состояние основных элементов сети
- 3. способ разбиения информационного сообщения на пакеты и их передачи на основе "Internet Protocol" (IP)
- 4. Зачем вычисляется контрольная сумма, которая записывается в ТСР-заголовок?
	- 1. Для контроля за целостностью посылаемого пакета
	- 2. Для идентификации маршрута пакета
	- 3. Для выравнивания на 32-битовую границу

5. Внутреннюю сеть организации (корпоративную сеть), использующая стандарты, протоколы и технологии Интернет, называют сетью

- 1. NSFNET
- 2. Интранет
- 3. региональной MAN
- 6. В основе передачи данных в глобальных сетях лежит
	- 1. технология коммутации пакетов
	- 2. высокое качество каналов связи
	- 3. активное и пассивное сетевое оборудование
- 7. Под пакетом в компьютерной сети понимается
	- 1. промышленный стандарт стека протоколов, разработанный для глобальных сетей
	- 2. периферийное устройство для компьютера, позволяющее ему связываться с другим компьютером
	- 3. блок данных, имеющий строго определенную структуру, включающую заголовок и поле ланных
- 8. Домен .it предназначен для регистрации сайтов:
	- 1. Сайтов, физически расположенных в Италии
	- 2. Имеющих прямое отношение к информационным технологиям (IT)
	- 3. Любых сайтов, без ограничения тематики и географического положения влалельна

9. В каком из приведенных доменов первого уровня можно зарегистрировать российский сайт<sup>.</sup>

- $1.$  .com
- $2.$  net
- 3. и в том и в другом

10. На сегодняшний день по результатам опросов используют модем для доступа в Интернет в России.

- 1. 10% из всех подключенных
- 2. более 70% домашних пользователей
- 3. 50% домашних пользователей

11. Связь с удаленным компьютером по аналоговым коммутируемым линиям называют специальным термином

- 1. host file
- 2. dial-up
- 3. ADSL
- 4. ISDN

#### Критерии оценки:

Критерием оценки является уровень усвоения студентом материала, предусмотренного программой дисциплины, что выражается количеством правильных ответов на предложенные вопросы.

При верных ответах на:

60% вопросов – оценка 3 (удовлетворительно);

70% вопросов – оценка 4 (хорошо);

100% вопросов – оценка 5(отлично).

#### **Раздел 4. Основы информационной и компьютерной безопасности**

Тема 4.1 Информационная безопасность

#### **Устный опрос**

- 1. Что является объектами правоотношений в области информационной безопасности?
- 2. Что относится к техническим средствам съема информации?
- 3. Что такое информационная безопасность и политика безопасности?
- 4. Что такое электронно-цифровая подпись?
- 5. Что означает аутентификация?
- 6. Что такое идентификация?
- 7. Что такое спам?
- 8. Перечислите методы защиты информации.
- 9. Что такое криптография, криптология, шифрование?
- 10. Что такое целостность, конфиденциальность, доступность информации?

#### **Критерии оценки:**

Проверка и оценка знаний устного опроса:

- индивидуальный (ответы у доски на вопросы по содержанию изученного материала)

 - фронтальный (расчленение изученного материала на сравнительно мелкие вопросы, чтобы проверить знания большего количества студентов)

 - уплотненный (одновременно с устным ответом одного студента у доски три-четыре студента письменно отвечают на отдельных листках на заранее подготовленные вопросы)

 - поурочный балл (выставление оценки студентам за работу в течение всего занятия: активное участие в устных опросах других студентов, ответы на вопросы преподавателя при изложении нового материала и т.д.)

- **«Отлично»** студент глубоко изучил учебный материал; последовательно и исчерпывающе отвечает на поставленные вопросы; свободно применяет полученные знания на практике; практические, лабораторные и курсовые работы выполняет правильно, без ошибок, в установленные нормативом время.
- **«Хорошо»** студент твердо знает учебный материал; отвечает без наводящих вопросов и не допускает при ответе серьезных ошибок; умеет применять полученные знания на практике; практические, лабораторные и курсовые работы выполняет правильно, без ошибок.
- **«Удовлетворительно»** студент знает лишь основной материал; на заданные вопросы отвечает недостаточно четко и полно, что требует дополнительных и уточняющих вопросов преподавателя; практические, лабораторные и курсовые работы выполняет с ошибками, не отражающимися на качестве выполненной работы.
- **«Неудовлетворительно»** студент имеет отдельные представления об изученном материале; не может полно и правильно ответить на поставленные вопросы, при ответах допускает грубые ошибки; практические, лабораторные и курсовые работы не выполнены или выполнены с ошибками, влияющими на качество выполненной работы.

# **Семинар**

**Темы:**

- 1. Лучше защититься, чем потом лечиться.
- 2. Всегда обновленный.
- 3. Новые антивирусные решения.
- 4. Если не знаешь спрашивай!

Правда или неправда, что:

1.Установить на компьютер антивирус достаточно, чтобы защитить тебя от вирусов.

- 2.Новые вирусы появляются каждый день.
- 3.Когда ты получаешь странное электронное письмо, ты должен открыть его и посмотреть,

что внутри.

- **«Отлично»** студент глубоко изучил учебный материал; последовательно и исчерпывающе отвечает на поставленные вопросы; свободно применяет полученные знания на практике; практические, лабораторные и курсовые работы выполняет правильно, без ошибок, в установленные нормативом время.
- **«Хорошо»** студент твердо знает учебный материал; отвечает без наводящих вопросов и не допускает при ответе серьезных ошибок; умеет применять полученные знания на практике; практические, лабораторные и курсовые работы выполняет правильно, без ошибок.
- **«Удовлетворительно»** студент знает лишь основной материал; на заданные вопросы отвечает недостаточно четко и полно, что требует дополнительных и уточняющих вопросов преподавателя; практические, лабораторные и курсовые работы выполняет с ошибками, не отражающимися на качестве выполненной работы.
- **«Неудовлетворительно»** студент имеет отдельные представления об изученном материале; не может полно и правильно ответить на поставленные вопросы, при ответах допускает грубые ошибки; практические, лабораторные и курсовые работы не выполнены или выполнены с ошибками, влияющими на качество выполненной работы.